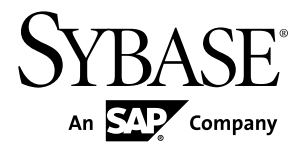

# **Release Bulletin for Sybase Mobile SDK Sybase Unwired Platform 2.1 ESD #2**

#### DOCUMENT ID: DC01695-01-0212-10

LAST REVISED: March 2013

Copyright © 2013 by Sybase, Inc. All rights reserved.

This publication pertains to Sybase software and to any subsequent release until otherwise indicated in new editions or technical notes. Information in this document is subject to change without notice. The software described herein is furnished under a license agreement, and it may be used or copied only in accordance with the terms of that agreement.

Upgrades are provided only at regularly scheduled software release dates. No part of this publication may be reproduced, transmitted, ortranslated in any formor by anymeans, electronic,mechanical,manual, optical, or otherwise, without the prior written permission of Sybase, Inc.

Sybase trademarks can be viewed at the Sybase trademarks page at <http://www.sybase.com/detail?id=1011207>. Sybase and the marks listed are trademarks of Sybase, Inc. ® indicates registration in the United States of America.

SAP and other SAP products and services mentioned herein as well as their respective logos are trademarks or registered trademarks of SAP AG in Germany and in several other countries all over the world.

Java and all Java-based marks are trademarks or registered trademarks of Oracle and/or its affiliates in the U.S. and other countries.

Unicode and the Unicode Logo are registered trademarks of Unicode, Inc.

All other company and product names mentioned may be trademarks of the respective companies with which they are associated.

Use, duplication, or disclosure by the government is subject to the restrictions set forth in subparagraph  $(c)(1)(ii)$  of DFARS 52.227-7013 for the DOD and as set forth in FAR 52.227-19(a)-(d) for civilian agencies.

Sybase, Inc., One Sybase Drive, Dublin, CA 94568.

# **Contents**

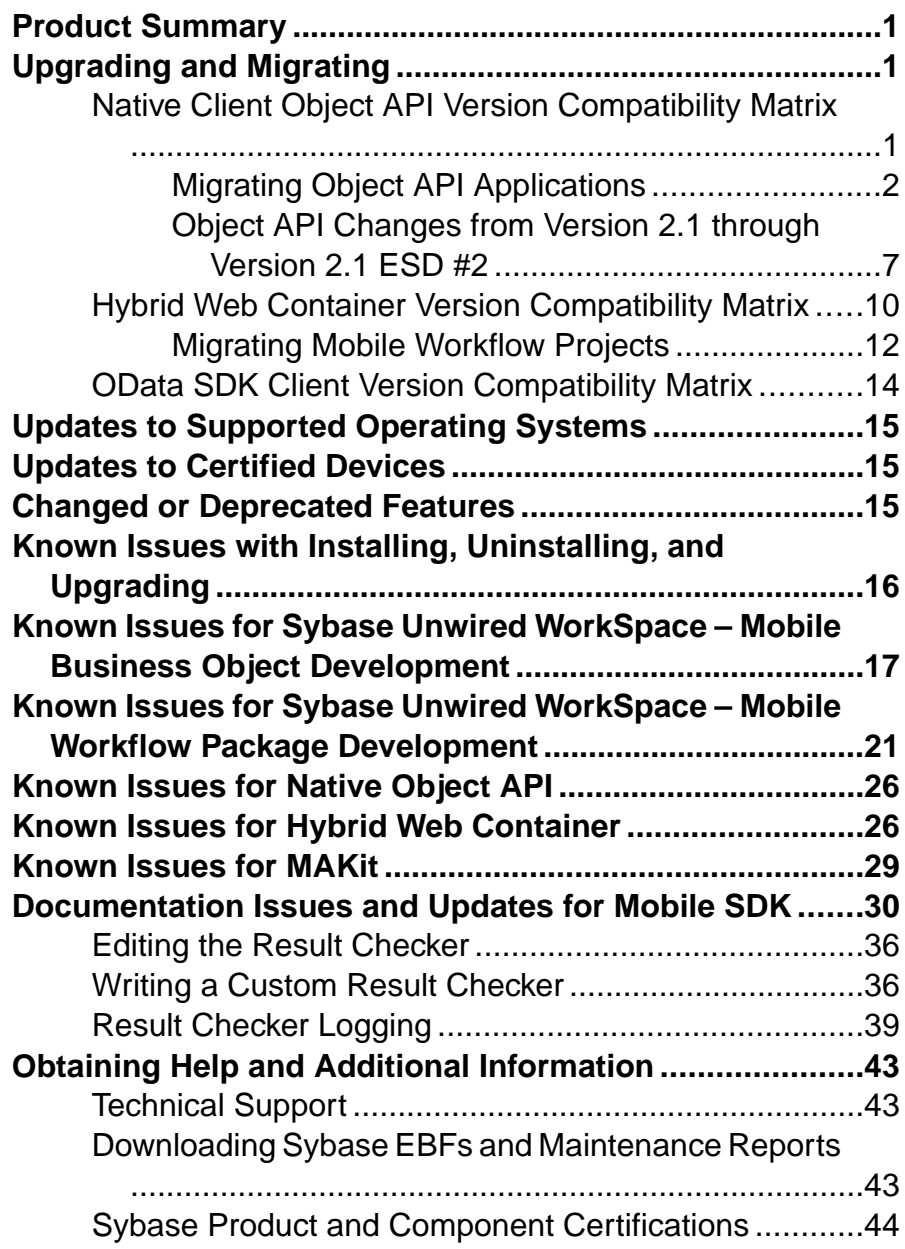

#### **Contents**

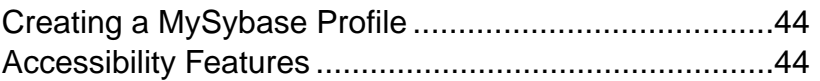

# <span id="page-4-0"></span>**Product Summary**

This release bulletin discusses known issues, workarounds, and late-breaking documentation updates for Sybase® Mobile SDK version 2.1 ESD #2.

This release is targeted toward mobile application developers. For information about new features in this version, see New Features for Sybase Mobile SDK and Runtime 2.1 ESD #2.

For installation information, see Installation Guide for Sybase Mobile SDK 2.1 and the EBF README included with the 2.1 ESD #2 product download.

For information about accessibility, see <http://www.sybase.com/products/accessibility>.

# **Upgrading and Migrating**

Learn about options available in the upgrade.

You can upgrade Unwired Platform version 2.1 ESD #2 from version 2.1 and 2.1 ESD #1. You can migrate MBO projects and workflows from previous versions. Although minor point releases of Unwired Platform generally support upgrading only from the last major point release, Sybase Unwired WorkSpace can migrate MBO projects and workflows from earlier releases. See the version compatibility matrixes for details.

### **Native Client Object API Version Compatibility Matrix**

Compatibility between versions of the Native Client Object API and Unwired Server.

| <b>Native</b><br><b>Client</b><br><b>Object</b><br><b>API</b> | <b>Unwired</b><br><b>Server</b><br>1.2 | <b>Unwired</b><br><b>Server</b><br>1.5.x | <b>Unwired</b><br><b>Server</b><br>2.0.x | <b>Unwired</b><br>Server 2.1 | <b>Unwired</b><br>Server 2.1<br><b>ESD #1</b> | <b>Unwired</b><br><b>Server</b><br><b>2.1 ESD</b><br>#2 |
|---------------------------------------------------------------|----------------------------------------|------------------------------------------|------------------------------------------|------------------------------|-----------------------------------------------|---------------------------------------------------------|
| Native Cli-<br>ent Object<br>API 1.2                          | Yes                                    | N <sub>0</sub>                           | N <sub>0</sub>                           | N <sub>o</sub>               | N <sub>0</sub>                                | N <sub>0</sub>                                          |
| Native Cli-<br>ent Object<br>API $1.5.x$                      | No                                     | Yes                                      | Yes                                      | Yes                          | Yes                                           | Yes                                                     |

Native Client Object API and Unwired Server Version Compatibility

<span id="page-5-0"></span>Upgrading and Migrating

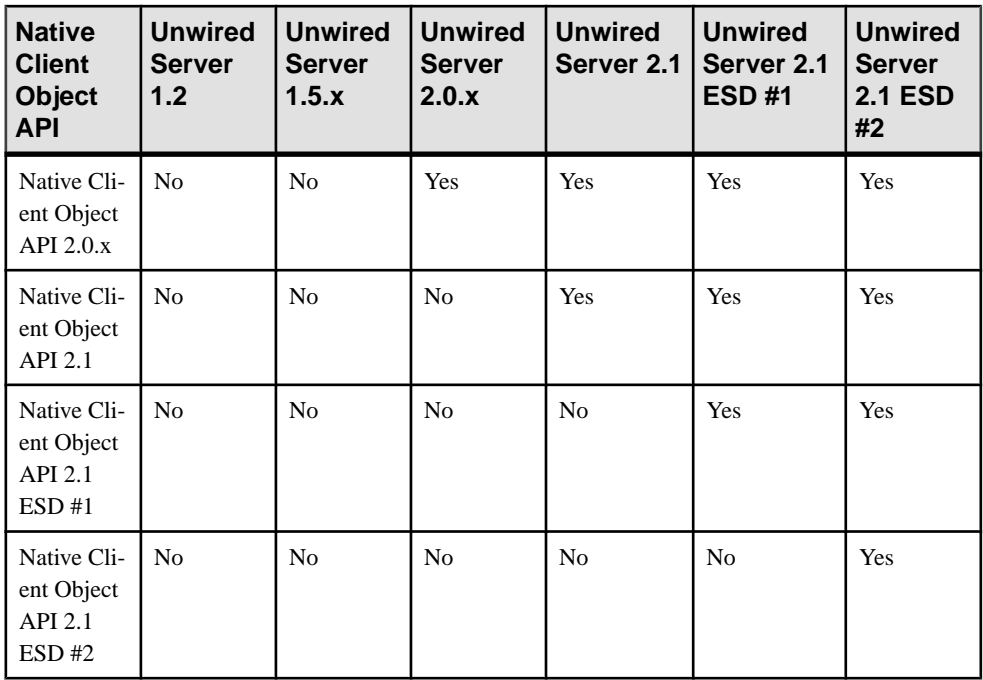

### **Migrating Object API Applications**

Make required changes to an application to use the new APIs introduced in SDK version 2.1 ESD #2. You can migrate client applications built from the previous SDK versions 2.0, 2.0 ESD #1, 2.1, or 2.1 ESD #1.

When an existing client application built from a previous SDK version is integrated with the 2.1 ESD #2 SDK and installed on a device it must be fully functional, with its related server packages deployed priorto performing an upgrade, or deploying a new server package after an upgrade.

#### **Android**

No application or project changes are required.

No additional changes were introduced in SDK version 2.1 ESD #2.

#### **BlackBerry**

Changes required for BlackBerry applications.

#### Application Changes Introduced in 2.1 ESD #2

Update and rebuild your application:

**1.** The Application APIs (in the Application class) are required for managing applications registrations, connections, and context. Rewrite the initialization code in your application to use the Application APIs.

For information on the Application interface, search for *Application APIs* in the Developer Guide for your platform.

- **2.** Callbacks related to application events are now contained in a separate ApplicationCallback interface. Rewrite your application code to use this interface. For information on the ApplicationCallback interface, search for *Callback and* Listener APIs in the Developer Guide for your platform.
- **3.** Replication-based synchronization clients require two data channels, a data channel for data synchronization, and a messaging channel for sending registration and push notifications to the client. Update your port configuration for both channels. See Sybase Control Center for Sybase Unwired Platform > Administer > Unwired Server > Server Properties.
- **4.** To continue using server-initiated synchronization, you must write code for handling notifications. If change notifications are enabled for synchronization groups, you can implement the onSynchronize callback method to monitor this condition, and either allow or disallow default background synchronization.

```
public int onSynchronize(ObjectList groups, 
SynchronizationContext context)
{
   int status = context.getStatus();
   if (status == SynchronizationStatus.STARTING_ON_NOTIFICATION)
\{ // There is changes on the synchronization group
     if (busy)
     {
       return SynchronizationAction.CANCEL;
\begin{array}{ccc} \end{array} else
     {
       return SynchronizationAction.CONTINUE;
\begin{matrix} \phantom{-} \end{matrix} }
   // return CONTINUE for all other status
   return SynchronizationAction.CONTINUE;
}
```
**5.** The new location of the required libraries is *UnwiredPlatform\_InstallDir* \UnwiredPlatform\MobileSDK\ObjectAPI\BB.

Rebuild your project as follows:

- **a.** Modify the BlackBerry project's Java build path to point to the new location for your project.
- **b.** Replace the old libraries, sup\_client\_rim.jar and UltraLiteJ.jar, with the following new references:
	- sup\_client2.jar from *UnwiredPlatform\_InstallDir*\MobileSDK \ObjectAPI\BB.
	- UltraLiteJ1.jar from *UnwiredPlatform\_InstallDir*\MobileSDK \ObjectAPI\BB.
- **c.** In Windows Explorer, copy the new required files into the BlackBerry simulator directory:
	- CommonClientLib.cod from *UnwiredPlatform\_InstallDir* \MobileSDK\ObjectAPI\BB.
	- MessagingClientLib.cod from *UnwiredPlatform\_InstallDir* \MobileSDK\ObjectAPI\BB.
	- MocaClientLib.cod.cod from *UnwiredPlatform\_InstallDir* \MobileSDK\ObjectAPI\BB.
	- sup\_client2.cod.cod from *UnwiredPlatform\_InstallDir* \MobileSDK\ObjectAPI\BB.
	- UltraLiteJ12.cod from *UnwiredPlatform\_InstallDir*\MobileSDK \ObjectAPI\BB.
- **d.** Delete the old CommonClient.cod, sup\_client\_rim.cod, and UltraLiteJ.cod files.

#### **iOS**

Changes required for iOS applications.

#### Application Changes Introduced in 2.1 ESD #2 Update and rebuild your application:

**1.** The Application APIs (in the SUPApplication class) are required for managing applications registrations, connections, and context. Rewrite the initialization code in your application to use the Application APIs. Replace references in your application to the Messaging Client API (SUPMessage class) with the appropriate use of the Application APIs (SUPApplication).

For information on the SUPApplication interface, search for *Application APIs* in the Developer Guide for your platform.

- **2.** Callbacks related to application events are now contained in a separate ApplicationCallback interface.Rewrite your application code to use thisinterface. For information on the ApplicationCallback interface, search for *Callback and* Listener APIs in the Developer Guide for your platform.
- **3.** Replication-based synchronization clients require two data channels, a data channel for data synchronization, and a messaging channel for sending registration and push notifications to the client. Update your port configuration for both channels. See Sybase Control Center for Sybase Unwired Platform > Administer > Unwired Server > Server Properties.
- **4.** In addition to the required libraries provided in previous SDK versions (libMO.a, libclientrt.a, and libSUPObj.a), two new libraries (libsupcore.a, libAfariaSLL.a) are provided and are required for all iOS applications. These libraries also require additional Apple-provided frameworks to be included when building object API applications.

For information on importing required libraries, see *Developer Guide: iOS Object API* Applications 2.1 ESD #2> Development Task Flow for Object API Applications> Creating a Project > Importing Libraries and Code.

#### **Windows and Windows Mobile**

Changes required for Windows and Windows Mobile applications.

#### Application Changes Introduced in 2.1 ESD #2

Update and rebuild your application:

**1.** The Application APIs (in the Application class) are required for managing applications registrations, connections, and context. Rewrite the initialization code in your application to use the Application APIs. For information on the Application interface, search for *Application APIs* in the

Developer Guide for your platform.

- **2.** Callbacks related to application events are now contained in a separate ApplicationCallback interface.Rewrite your application code to use thisinterface. For information on the ApplicationCallback interface, search for *Callback and* Listener APIs in the Developer Guide for your platform.
- **3.** Replication-based synchronization clients require two data channels, a data channel for data synchronization, and a messaging channel for sending registration and push notifications to the client. Update your port configuration for both channels. See Sybase Control Center for Sybase Unwired Platform 2.1 ESD #2 > Administer > Unwired Server > Server Properties.
- **4.** To continue using server-initiated synchronization, you must write code for handling notifications. If change notifications are enabled for synchronization groups, you can implement the onSynchronize callback method to monitor this condition, and either allow or disallow default background synchronization.

```
public int OnSynchronize(GenericList<ISynchronizationGroup> 
groups, SynchronizationContext context)
{
   int status = context.Status;
   if (status == SynchronizationStatus.STARTING_ON_NOTIFICATION)
\{ // There is changes on the synchronization group
     if (busy)
\left\{\begin{array}{ccc} \end{array}\right\} return SynchronizationAction.CANCEL;
     }
     else
      {
       return SynchronizationAction.CONTINUE;
\begin{array}{ccc} \end{array} }
   // return CONTINUE for all other status
```

```
 return SynchronizationAction.CONTINUE;
}
```
**5.** In 2.1 ESD #2, the new location of the required libraries is *UnwiredPlatform\_InstallDir*\UnwiredPlatform\MobileSDK \ObjectAPI.

Rebuild your project as follows:

- **a.** Reset the references of the following libraries for the appropriate device platform in the Visual Studio project according to the new location:
	- For Windows Mobile:
		- sup-client.dll from *UnwiredPlatform\_InstallDir*\MobileSDK \ObjectAPI\WM.
		- iAnywhere.Data.UltraLite.dll from *UnwiredPlatform\_InstallDir* \MobileSDK\ObjectAPI\WM\Ultralite.
		- iAnywhere.Data.UltraLite.resources.dll (several languages are supported) from *UnwiredPlatform\_InstallDir*\MobileSDK\ObjectAPI \WM\Ultralite\*language*.
	- For Windows:
		- sup-client.dll from *UnwiredPlatform\_InstallDir*\MobileSDK \ObjectAPI\Win32.
		- iAnywhere.Data.UltraLite.dll from *UnwiredPlatform\_InstallDir* \MobileSDK\ObjectAPI\Win32\Ultralite.
		- iAnywhere.Data.UltraLite.resources.dll (several languages are supported) from *UnwiredPlatform\_InstallDir*\MobileSDK\ObjectAPI \Win32\Ultralite*language*.
- **b.** Remove the following libraries for the appropriate device platform as items in the Visual Studio project. The libraries are no longer required.
	- For Windows Mobile:
		- ulnet11.dll
		- mlcrsa11.dll (if HTTPS protocol is used)
		- PUtilTRU.dll
	- For Windows:
		- ulnet11.dll
		- mlcrsa11.dll (if HTTPS protocol is used)
		- mlczlib11.dll (if using compression)
- **c.** Add the following libraries for the appropriate device platform as items in the Visual Studio project. Set the "Build Action" to **Content** and "Copy to Output Directory" to **Copy always**.
	- For Windows Mobile:
		- ulnet12.dll from *UnwiredPlatform\_InstallDir*\MobileSDK \ObjectAPI\WM\Ultralite.
- <span id="page-10-0"></span>• mlcrsa12.dll (if HTTPS protocol is used) – from *UnwiredPlatform\_InstallDir*\MobileSDK\ObjectAPI\WM \Ultralite.
- mlczlib12.dll (if HTTPS protocol is used) from *UnwiredPlatform\_InstallDir*\MobileSDK\ObjectAPI\WM \Ultralite.
- CMessagingClient.dll from *UnwiredPlatform\_InstallDir* \MobileSDK\ObjectAPI\WM\*DeviceType*. The *DeviceType* can be Pocket PC or Smartphone as applicable.
- For Windows:
	- ulnet12.dll from *UnwiredPlatform\_InstallDir*\MobileSDK \ObjectAPI\Win32\Ultralite.
	- mlcrsa12.dll (if HTTPS protocol is used) from *UnwiredPlatform\_InstallDir*\MobileSDK\ObjectAPI \Win32\Ultralite.
	- mlczlib12.dll (if using compression) from *UnwiredPlatform\_InstallDir*\MobileSDK\ObjectAPI \Win32\Ultralite.
	- CMessagingClient.dll from *UnwiredPlatform\_InstallDir* \MobileSDK\ObjectAPI\Win32.
	- ECTrace.dll from *UnwiredPlatform\_InstallDir*\MobileSDK \ObjectAPI\Win32.
	- TravelerLib.dll from *UnwiredPlatform\_InstallDir*\MobileSDK \ObjectAPI\Win32.
	- zlib1.dll from *UnwiredPlatform\_InstallDir*\MobileSDK \ObjectAPI\Win32.

### **Object API Changes from Version 2.1 through Version 2.1 ESD #2**

Complete summary of changes in the Object API made between Unwired Platform versions 2.1 and 2.1 ESD #2.

The following topics contain a summary of all changes in the Object API. Most of these changes add new functionality and do not affect existing applications.

#### **Object API Changes in SDK Version 2.1 ESD #2**

There are changes in the Object API in SDK 2.1 ESD #2 (the changes were introduced in SDK 2.1 ESD #1 for Android).If your application is built with an earlier version oftheSDK, update your application to include the required or recommended API changes.

#### Application APIs

Sybase Unwired Platform now supports and requires clients to use the Application APIs to manage mobile application registrations, application connections, and context. These APIs are provided in the Application (or SUPApplication) class.

Documented in Developer Guide: Android Object API Applications, Developer Guide: BlackBerry Object API Applications, Developer Guide: iOS Object API Applications, and Developer Guide: Windows and Windows Mobile Object API Applications

- Initializing an Application
- **Application APIs**

#### ApplicationCallback APIs

Sybase Unwired Platform supports a new ApplicationCallback interface that is invoked by events of interest to a mobile application.

Documented in Developer Guide: Android Object API Applications, Developer Guide: BlackBerry Object API Applications, Developer Guide: iOS Object API Applications, and Developer Guide: Windows and Windows Mobile Object API Applications

• ApplicationCallback API

#### Large Attribute APIs

Sybase Unwired Platform supports new large attribute APIs to allow clients to import large messages containing binary objects (BLOBs) from the server or send a replay message without using excessive memory or throwing exceptions.

These new classes support large attributes:

- BigBinary (or SUPBigBinary)
- BigString (or SUPBigString)

Documented in Developer Guide: Android Object API Applications, Developer Guide: BlackBerry Object API Applications, Developer Guide: iOS Object API Applications, and Developer Guide: Windows and Windows Mobile Object API Applications

• Large Attribute APIs

#### Change Log APIs

(Not available in SDK version 2.1 ESD #2 for iOS). New change log APIs allow a client to retrieve entity changes from the backend. If a client application already has a list view constructed, it simply needs to add, modify, or delete entries in the list according to the change logs.

Documented in Developer Guide: Android Object API Applications, Developer Guide: BlackBerry Object API Applications, and Developer Guide: Windows and Windows Mobile Object API Applications

• Change Log API

#### Asynchronous Operation Replay APIs

(Not available in SDK version 2.1 ESD #2 for iOS). Asynchronous Operation Replay allows users to submit changed data outside a synchronization session without waiting for EIS execution. When an application calls submit Pending on an MBO on which a create,

update, or delete operation is performed, an operation replay record is created on the device local database.

Documented in Developer Guide: Android Object API Applications, Developer Guide: BlackBerry Object API Applications, and Developer Guide: Windows and Windows Mobile Object API Applications

• Asynchronous Operation Replay

#### Encryption Key Management APIs

New methods in the connection profile support managing the encryption key for the local client database.

Documented in Developer Guide: Android Object API Applications, Developer Guide: BlackBerry Object API Applications, and Developer Guide: Windows and Windows Mobile Object API Applications

- ConnectionProfile
- Encrypt the Database

#### Developer Guide: iOS Object API Applications

- SUPConnectionProfile
- Encrypting the Client Database

#### Change Notification APIs for Push Synchronization

(Not available in SDK version 2.1 ESD #2 for iOS). Sybase Unwired Platform now supports using a messaging channel to send change notifications from the server to the client device. Clients receive device notifications when a data change is detected for any of the MBOs in the synchronization group to which they are subscribed. By default, change notification is disabled. You can enable the change notification through setting properties in the synchronization group.

Documented in Developer Guide: Android Object API Applications, Developer Guide: BlackBerry Object API Applications, and Developer Guide: Windows and Windows Mobile Object API Applications

Push Synchronization Applications

#### Removed APIs

The Messaging Client APIs (SUPMessageClient interface) are removed. If your application uses the SUPMessageClient interface, you must rewrite it to use functionality from SUPApplication.

#### <span id="page-13-0"></span>**Object API Changes in SDK Version 2.1**

There are changes in the Object API in SDK 2.1. If your application is built with an earlier version of the SDK, update your application to include the required or recommended API changes.

#### Object Query Enhancements

The Object API provides increased access to the underlying relational persistence layer.SQL features and functions have been added to the dynamic query method, ExecuteQuery.

The additions allow you to:

- (Update) Exclude duplicate entries from result sets using the arbitrary Find method Query.DISTINCT property.
- (Update) Define a filter condition using an MBO attribute using the new conditions, IN, NOT\_IN, EXISTS, and NOT\_EXISTS. You can nest queries, as well as use LIKE keywords in queries.
- (New) Use aggregate functions.
- (New) Group your results using specific attributes.
- (New) Specify how your results are filtered.
- (New) Combine the results of multiple queries into a single result set.
- (New) Include subqueries in SELECT statements.

Documented in Developer Guide: Android Object API Applications, Developer Guide: BlackBerry Object API Applications, Developer Guide: iOS Object API Applications, and Developer Guide: Windows and Windows Mobile Object API Applications

• Query API

### **Hybrid Web Container Version Compatibility Matrix**

Compatibility between versions of the Hybrid Web Container and Unwired Server, and Hybrid Web Container and Mobile Workflow applications.

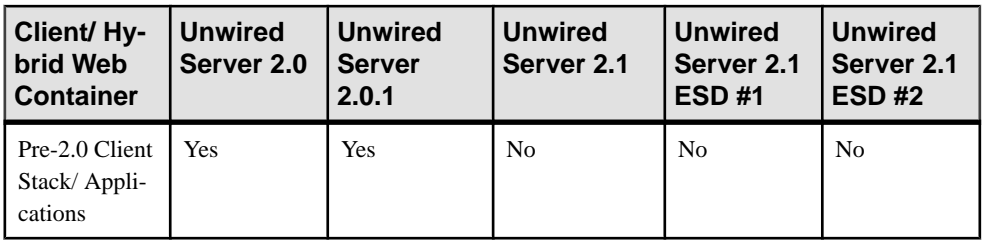

Hybrid Web Container and Unwired Server Compatibility

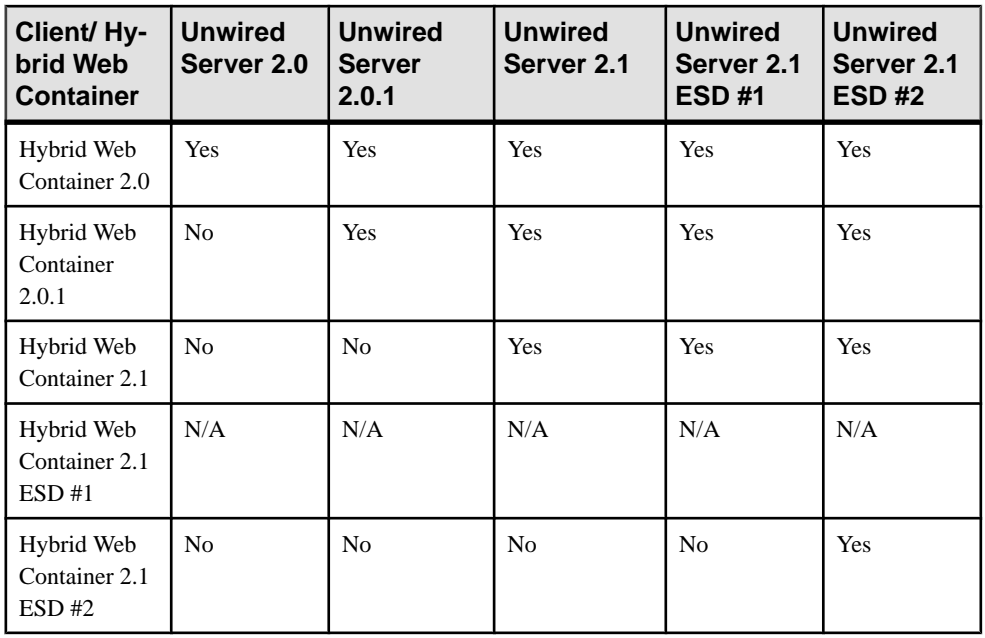

**Note:** There was no 2.1 ESD #1 Hybrid Web Container. The 2.1 ESD #1 release shipped with 2.1 clients.

Hybrid Web Container and Mobile Workflow Application Compatibility

| Client/Hy-<br>brid Web<br><b>Container</b> | <b>Mobile</b><br>Workflow<br><b>Application</b><br>2.0 | <b>Mobile</b><br><b>Workflow</b><br><b>Application</b><br>2.0.1 | <b>Mobile</b><br><b>Workflow</b><br><b>Application</b><br>2.1 | <b>Mobile</b><br><b>Workflow</b><br><b>Application</b><br>2.1 ESD #1 | <b>Mobile</b><br>Work-<br>flow Ap-<br>plica-<br>tion 2.1<br><b>ESD #2</b> |
|--------------------------------------------|--------------------------------------------------------|-----------------------------------------------------------------|---------------------------------------------------------------|----------------------------------------------------------------------|---------------------------------------------------------------------------|
| Pre-2.0 Client<br>stack/Applica-<br>tions  | Yes                                                    | Yes                                                             | No                                                            | N <sub>0</sub>                                                       | No                                                                        |
| Hybrid Web<br>Container 2.0                | Yes                                                    | N <sub>0</sub>                                                  | N <sub>0</sub>                                                | N/A                                                                  | N <sub>0</sub>                                                            |
| Hybrid Web<br>Container 2.0.1              | Yes                                                    | Yes                                                             | N <sub>0</sub>                                                | N/A                                                                  | N <sub>0</sub>                                                            |
| Hybrid Web<br>Container 2.1                | Yes                                                    | Yes                                                             | Yes                                                           | N/A                                                                  | No                                                                        |

<span id="page-15-0"></span>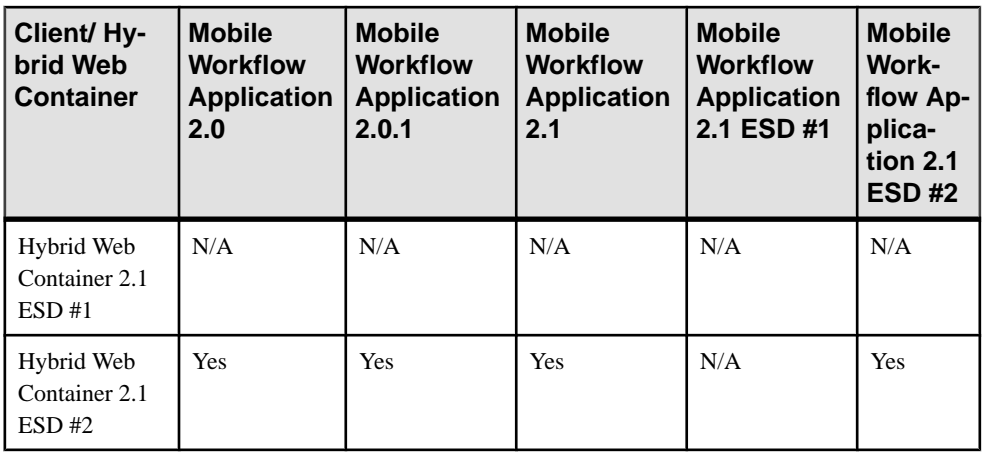

**Note:** There was no 2.1 ESD #1 Hybrid Web Container. The 2.1 ESD #1 release shipped with 2.1 clients.

### **Migrating Mobile Workflow Projects**

Mobile workflow projects work properly without special handling, unless you want to upgrade to the new workflow client containers.

When upgrading to SDK version 2.1 ESD #2:

- To use the new 2.1 ESD #2 functionality, use the Mobile Workflow Forms Editor to regenerate and repackage mobile workflows developed in earlier versions.
- Any customizations made in previous versions to the Custom.  $\exists s$  and Stylesheet.css files in the mobile workflow package are maintained and functional after regenerating and repackaging.
- Any customizations made in previous versions of the  $API$ . js, Utils. js, or WorkflowMessage.js files in the mobile workflow package are backed up (to a. backup extension) the first time the mobile workflow package is generated in 2.1 ESD  $#2$ , then they are replaced with the new 2.1 ESD  $#2$  version. If you made changes to those files in previous versions, you must manually reapply those changes.
- Mobile workflow packages generated in previous versions do not work with version 2.1 ESD #2 of Unwired Server unless you manually modify the manifest. xml file to reference the shared WorkflowClient.dll file located in *UnwiredPlatform\_InstallDir*\UnwiredPlatform\Servers \MessagingServer\Bin.
- For workflows generated in previous versions,the custom.js and stylesheet.css files are backed up before being overwritten. Each backup file is created in the same directory with .backup appended to the original name.

• If projects created before 2.1 ESD #2 have controls without labels, after migrating to 2.1 ESD #2, error markers appear. You must manually add any missing labels after migrating to 2.1 ESD #2.

#### Supported Upgrade Scenarios

When Unwired Server is upgraded to version 2.1 ESD #2, no modifications to the earlier deployed versions of Hybrid Web Containers on the server or clients are necessary for the same functionality to operate correctly.

When SDK clients are upgraded from version 2.0 or 2.0.1 to version 2.1.x, version 2.0 and 2.0.1 coexist with 2.1.x on BlackBerry and Windows Mobile platforms. Workflow messages and existing version 2.0 mobile workflows remain on the clients. Native applications continue to use version 2.0 or 2.0.1 binaries and settings.

You can install Mobile Workflow applications of different versions, for example, 2.1 and 2.1  $ESD #1$  on the same device, but if they have the same AppID and same device ID, they cannot connect to the same Unwired Server. Mobile Workflow applications with different AppIDs installed on the same device can connect to the same Unwired Server.

#### Android

If the 2.1 ESD #2 Android Hybrid Web Container is installed on an Android device in which the previous version of Android Hybrid Web Container is already installed:

- The later version of the container upgrades and replaces the previous version of the container.
- Existing mobile workflow applications and messages stay intact and are automatically mapped to the 2.1 ESD #2 Hybrid Web Container.
- No new registration or re-registration is required on Unwired Server, nor do you need to reassign mobile workflows to the 2.1 ESD #2 Hybrid Web Container.

#### **BlackBerry**

Ifthe 2.1BlackBerry mobile workflow containerisinstalled on aBlackBerry device on which an earlier version of BlackBerry Hybrid Web Container is already installed:

- The Hybrid Web Containers coexist on that BlackBerry device or simulator.
- The existing mobile workflow applications and messages remain tied to the earlier version of the container and are not removed.
- A new application connection on Unwired Server is required for the 2.1 ESD #2 container, mobile workflows must be assigned to the 2.1 ESD #2 container, and the connection settings must be entered in the 2.1 ESD #2 application.

iOS

If the 2.1 ESD  $#2$  Hybrid Web Container is installed on an iOS device on which the 2.0, 2.0.1, or 2.1 iOS Hybrid Web Container is already installed:

- <span id="page-17-0"></span>• The version 2.1 ESD #2 Hybrid Web Container replaces the 2.0, 2.0.1, 2.1, or 2.1 ESD #1 container.
- Existing mobile workflow applications and messages stay intact and are automatically mapped to the 2.1 ESD #2 container.
- No new registration or re-registration of application connections is required on Unwired Server, nor do mobile workflows need to be reassigned to the 2.1 ESD #2 container.

#### Windows Mobile

If the version 2.1 ESD #2 Hybrid Web Container is installed on a Windows Mobile device on which the 2.0, 2.0.1, 2.1, or 2.1 ESD #1 Hybrid Web Container is already installed:

- The two Hybrid Web Containers coexist on that Windows Mobile device or emulator.
- The existing mobile workflow applications and messages remain tied to the version 2.0, 2.0.1, 2.1, or 2.1 ESD #1 Hybrid Web Container and are not removed.
- A new application connection on Unwired Server is required for the 2.1 ESD #2 container, mobile workflows must be assigned to the 2.1 ESD #2 container, and the connection settings must be entered in the 2.1 ESD #2 mobile workflow application.
- When the 2.1 ESD #2 container is installed, and a version 2.0, 2.0.1, 2.1, or 2.1 ESD #1 installation is present, an additional Workflow menu item is not added to the menu in the mail application. The existing Workflow menu item in the Messages application maps to the 2.0, 2.0.1, or 2.1 container.
- Workflow messages in the inbox open whichever container version they are associated with. If  $2.0$  or  $2.0.1$ , or  $2.1$ .x are assigned to the same workflow and have messages sent to the user, two e-mail messages are sent — one for each registration.

The Windows Mobile Programs folder has icons for accessing 2.0, 2.0.1, and 2.1 settings. Versions 2.0 and 2.0.1 icons and names remain. For 2.1.x, two new icons are present— **Workflow Settings** for the 2.1.x settings application and **Sybase Mobile Workflow** for the 2.1.x workflow application.

## **OData SDK Client Version Compatibility Matrix**

Compatibility between versions of OData SDK clients and Unwired Server.

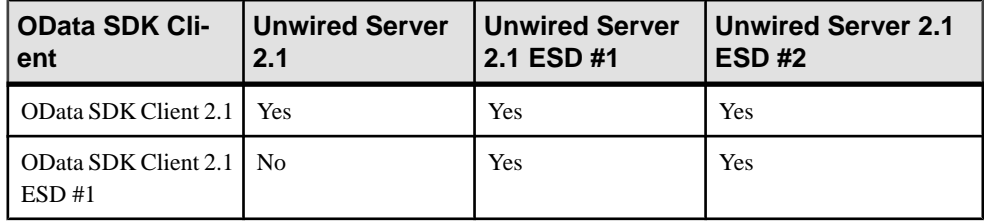

OData SDK Client and Unwired Server Version Compatibility

<span id="page-18-0"></span>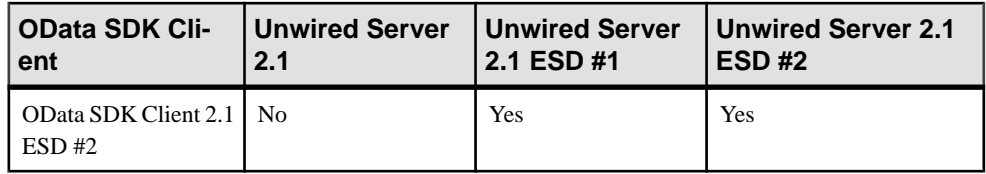

# **Updates to Supported Operating Systems**

Sybase Unwired Platform now supports more operating systems.

Unwired Platform 2.1 ESD #2 contains updates which include support for:

- Apple iOS 6.1.x (for Native OAPI and OData application development in backward compatibility mode only)
- Apple iOS 6.0 (for Native OAPI and OData application development in backward compatibility mode only)
- BlackBerry 7.0 and 7.1 (for Native OAPI and OData application development only)

For a complete list of supported platforms and operating systems, see Supported Platforms and Development Environments in the Supported Hardware and Software guide.

# **Updates to Certified Devices**

Sybase Unwired Platform now supports more devices.

The iPhone 5, iPad Mini, and iPad with Retina display and A6X chip have been certified for the following applications:

- Object API Applications (in Apple's backward compatibility mode)
- OData SDK Applications (in Apple's backward compatibility mode)

# **Changed or Deprecated Features**

Some Sybase Mobile SDK behavior has changed or been deprecated.

<span id="page-19-0"></span>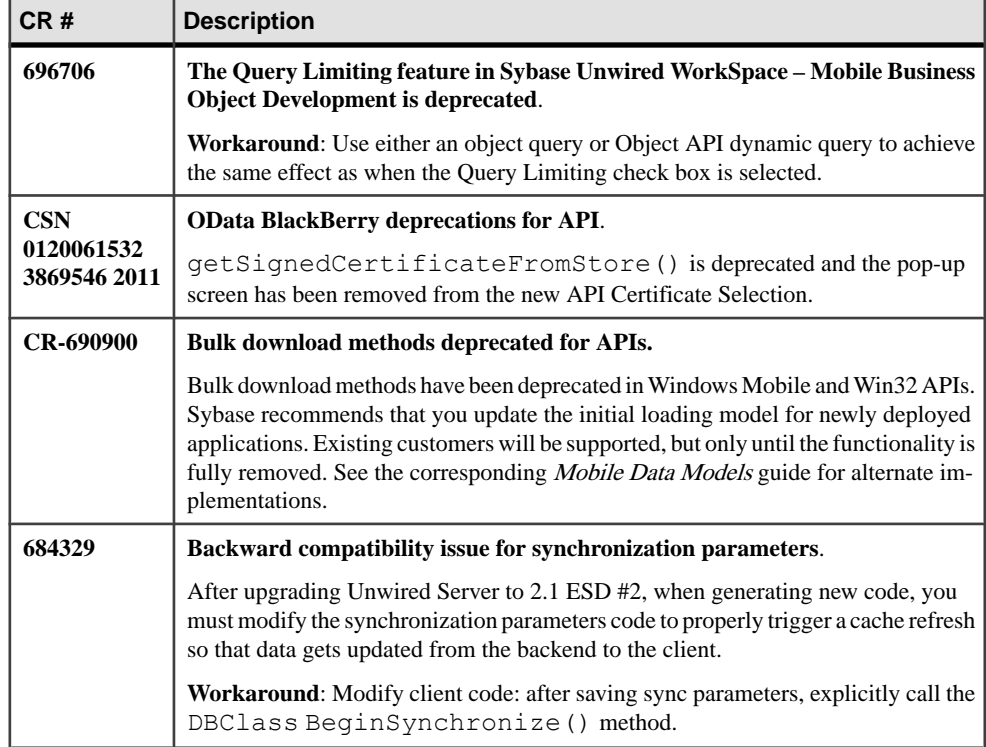

# **Known Issues with Installing, Uninstalling, and Upgrading**

Learn about known Sybase Mobile SDK installation, uninstallation and upgrade issues and workarounds.

See the *Installation Guide for Sybase Mobile SDK* for upgrade and migration information.

<span id="page-20-0"></span>Known Issues for Sybase Unwired WorkSpace – Mobile Business Object Development

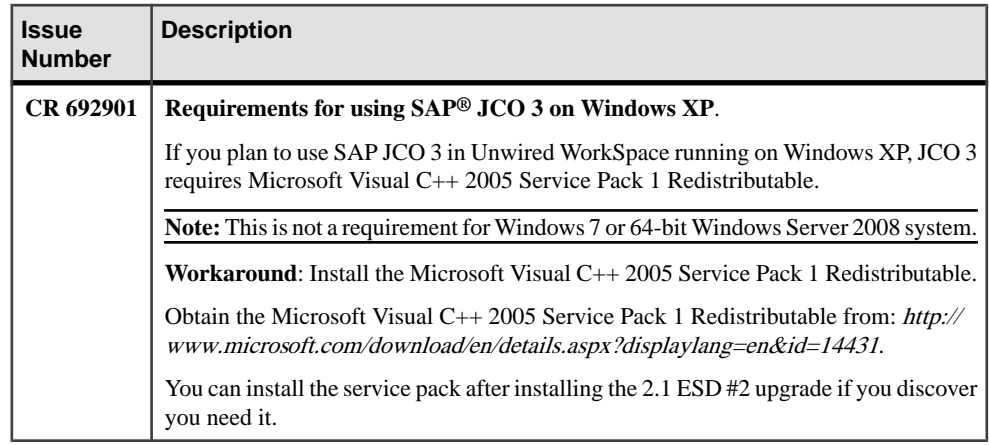

## **Known Issues for Sybase Unwired WorkSpace – Mobile Business Object Development**

Learn about known issues and apply workarounds for Unwired WorkSpace and mobile business object (MBO) development.

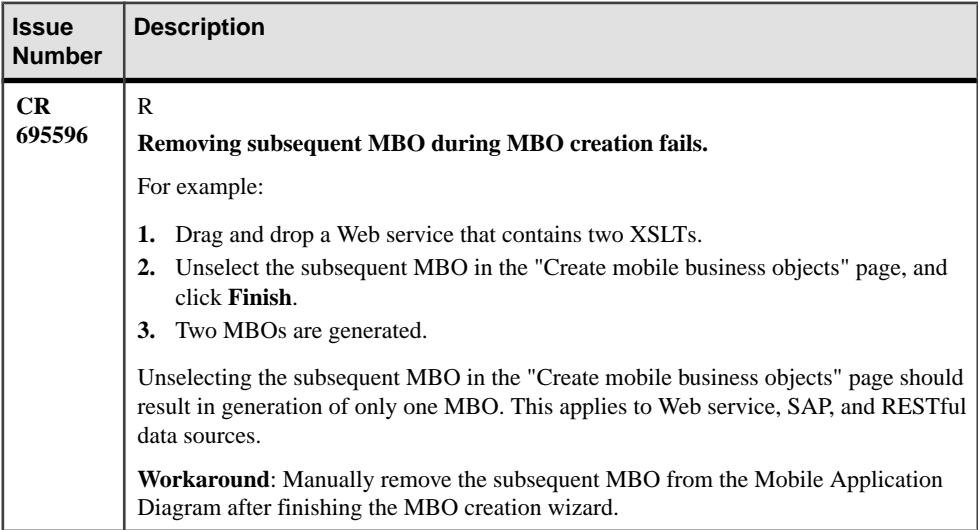

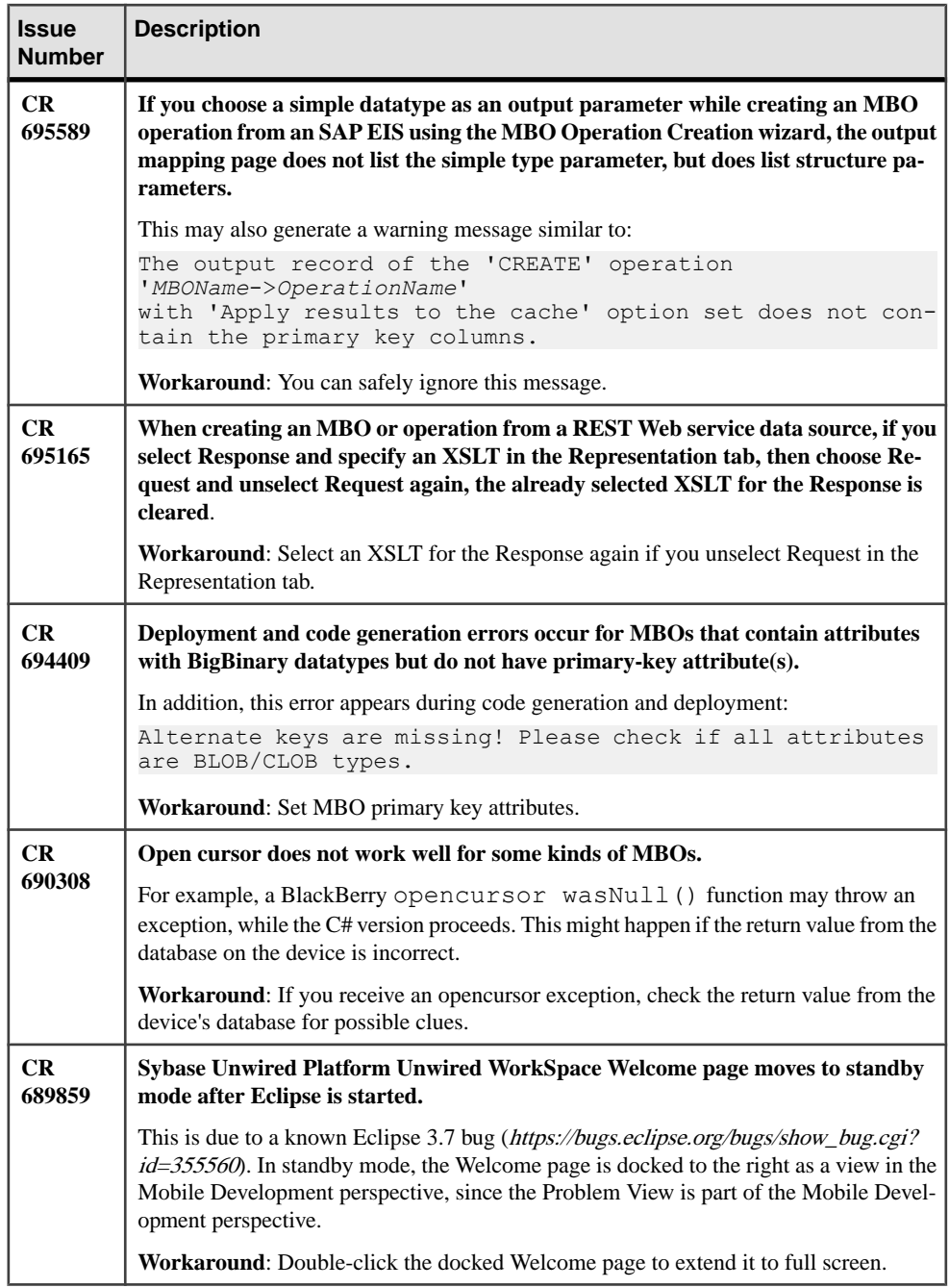

Known Issues for Sybase Unwired WorkSpace – Mobile Business Object Development

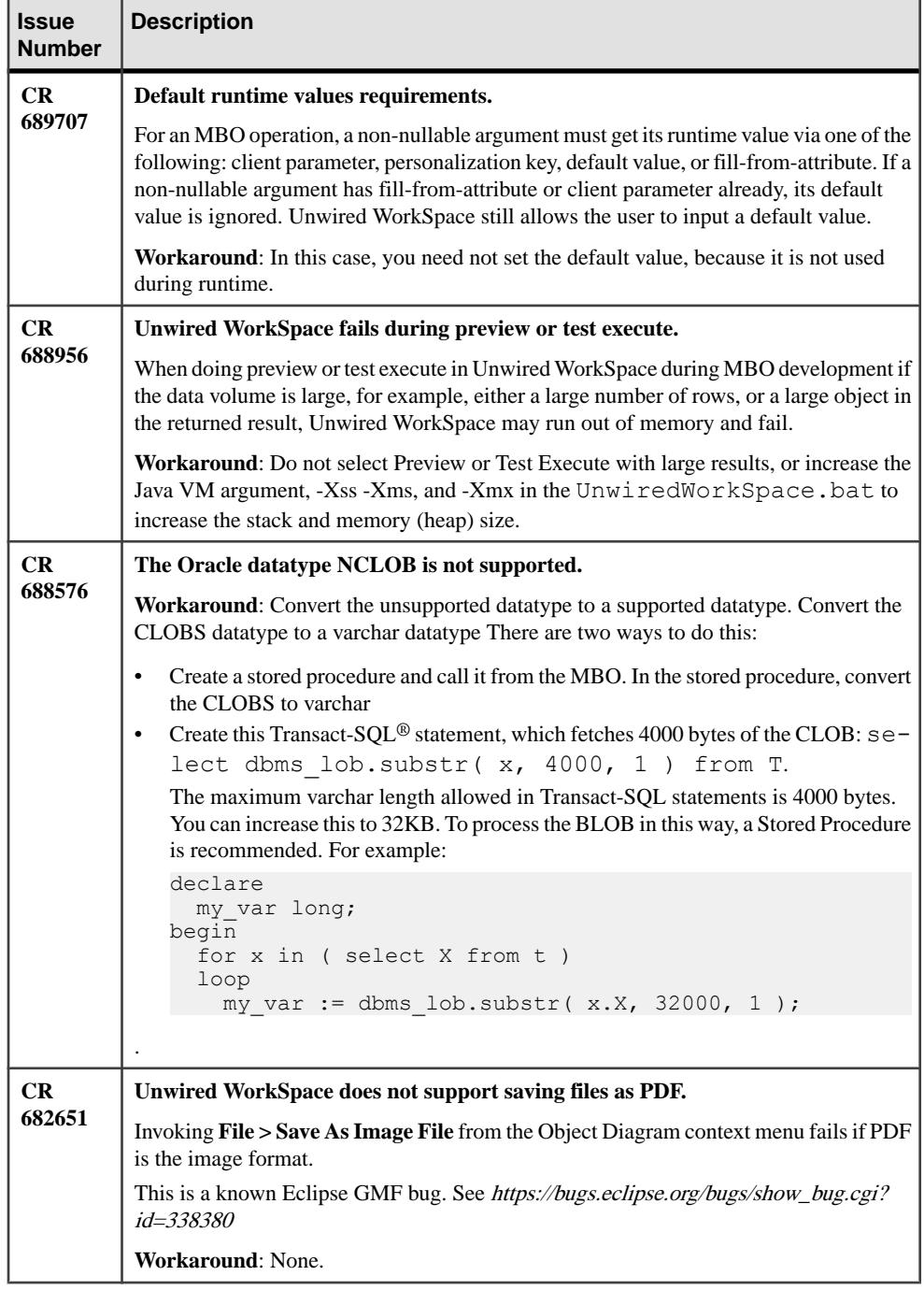

Known Issues for Sybase Unwired WorkSpace – Mobile Business Object Development

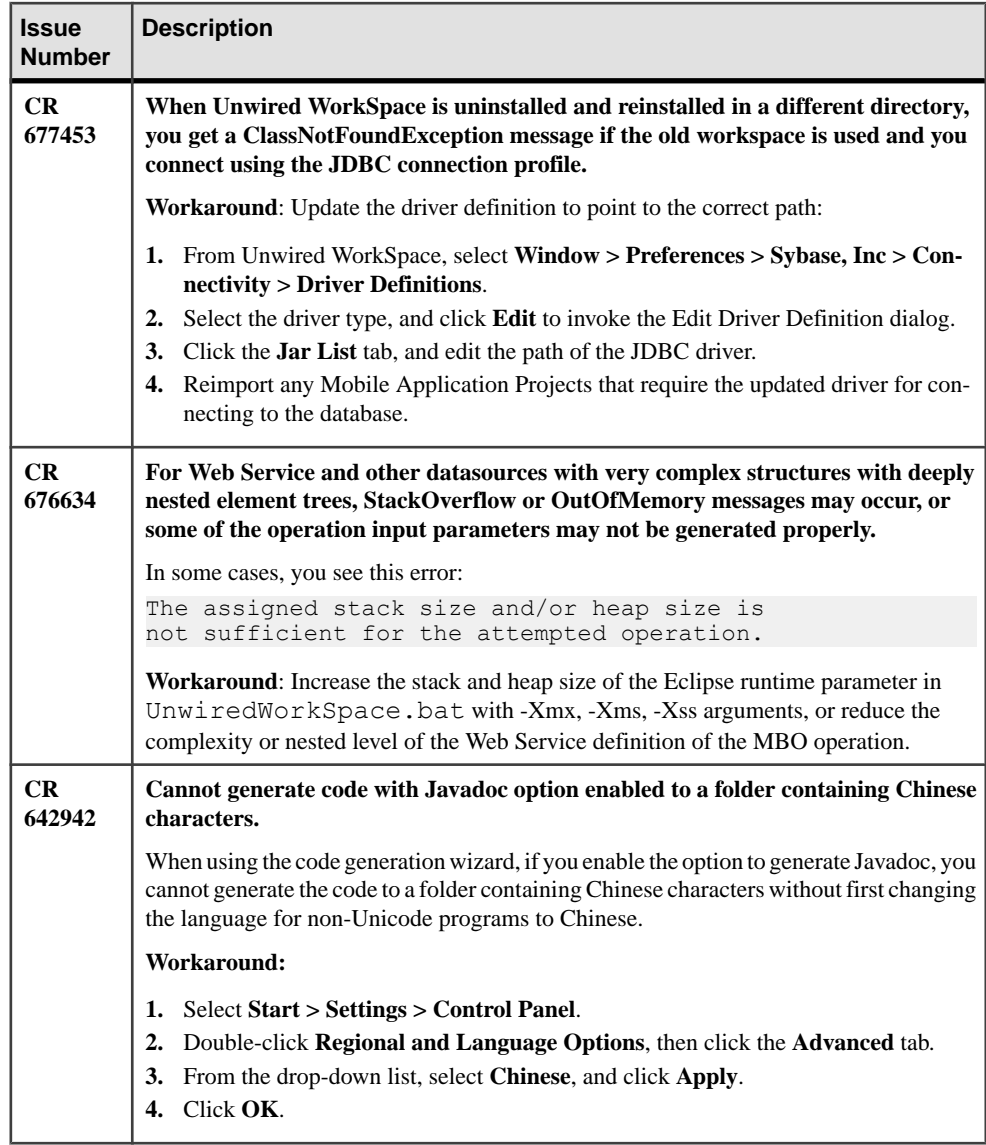

<span id="page-24-0"></span>Learn about known issues and apply workarounds for Unwired WorkSpace and Mobile Workflow application development.

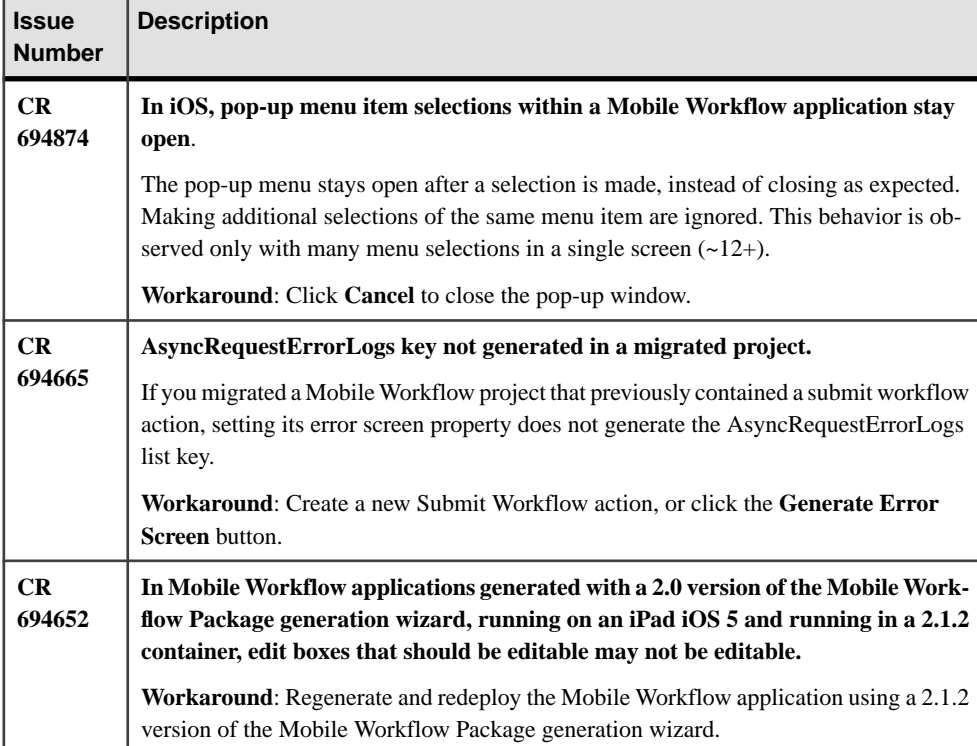

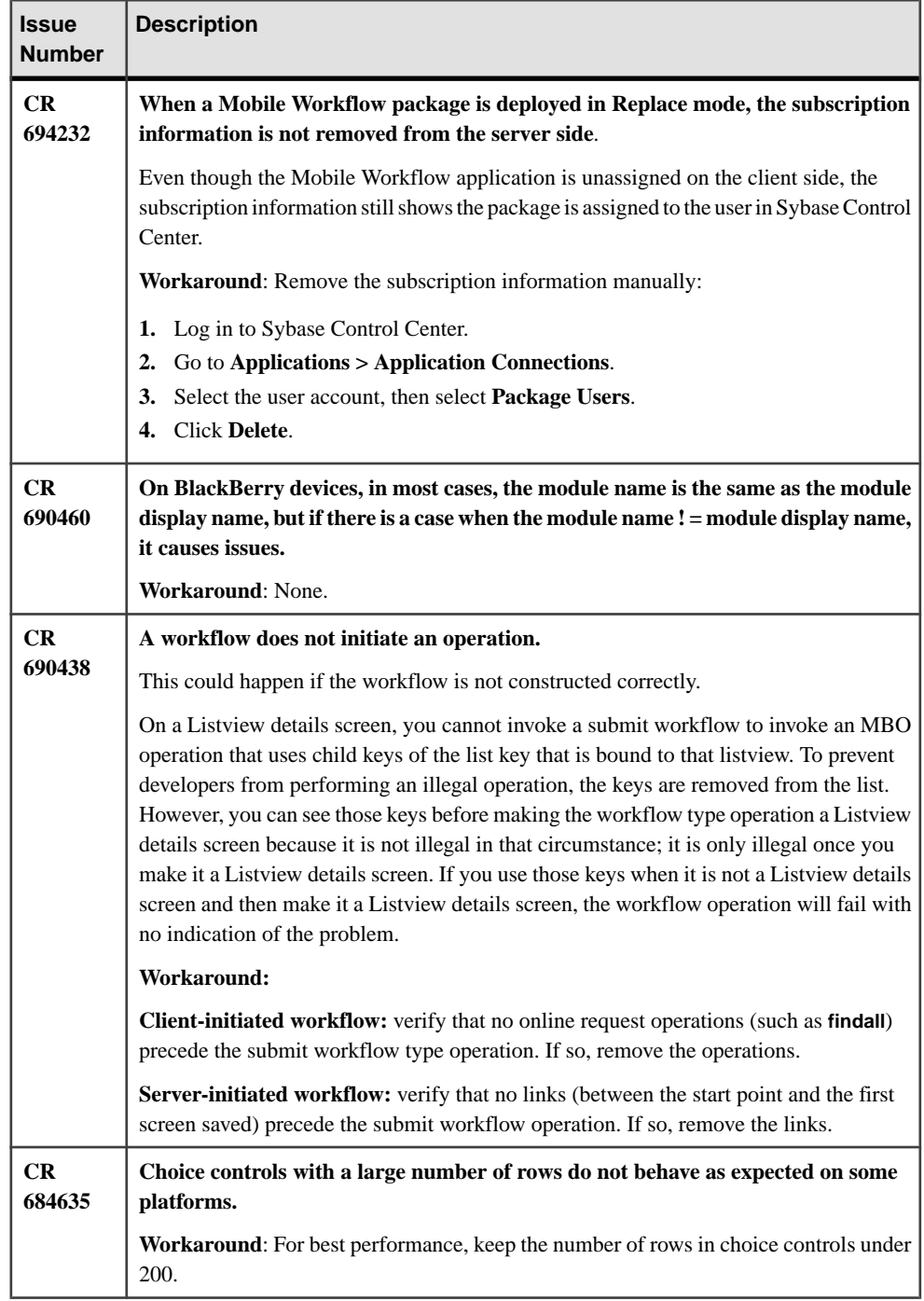

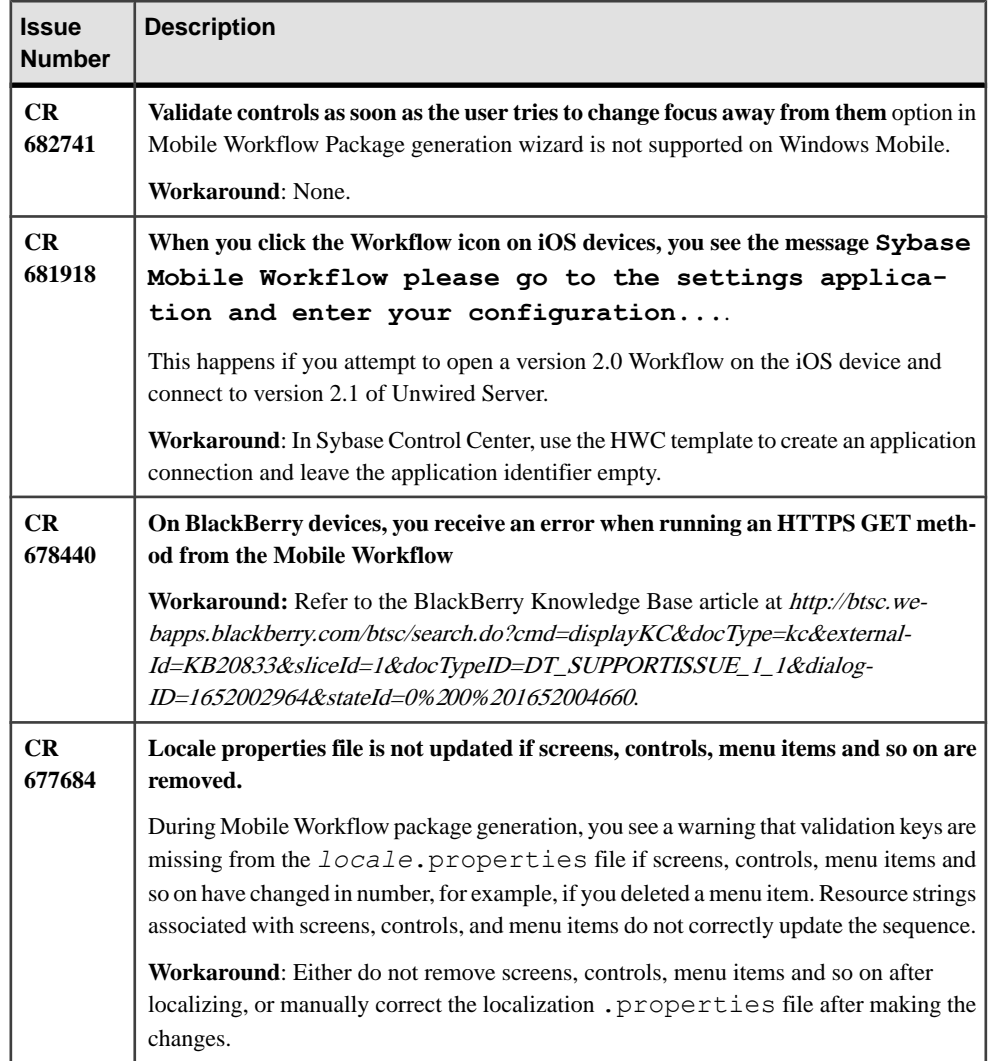

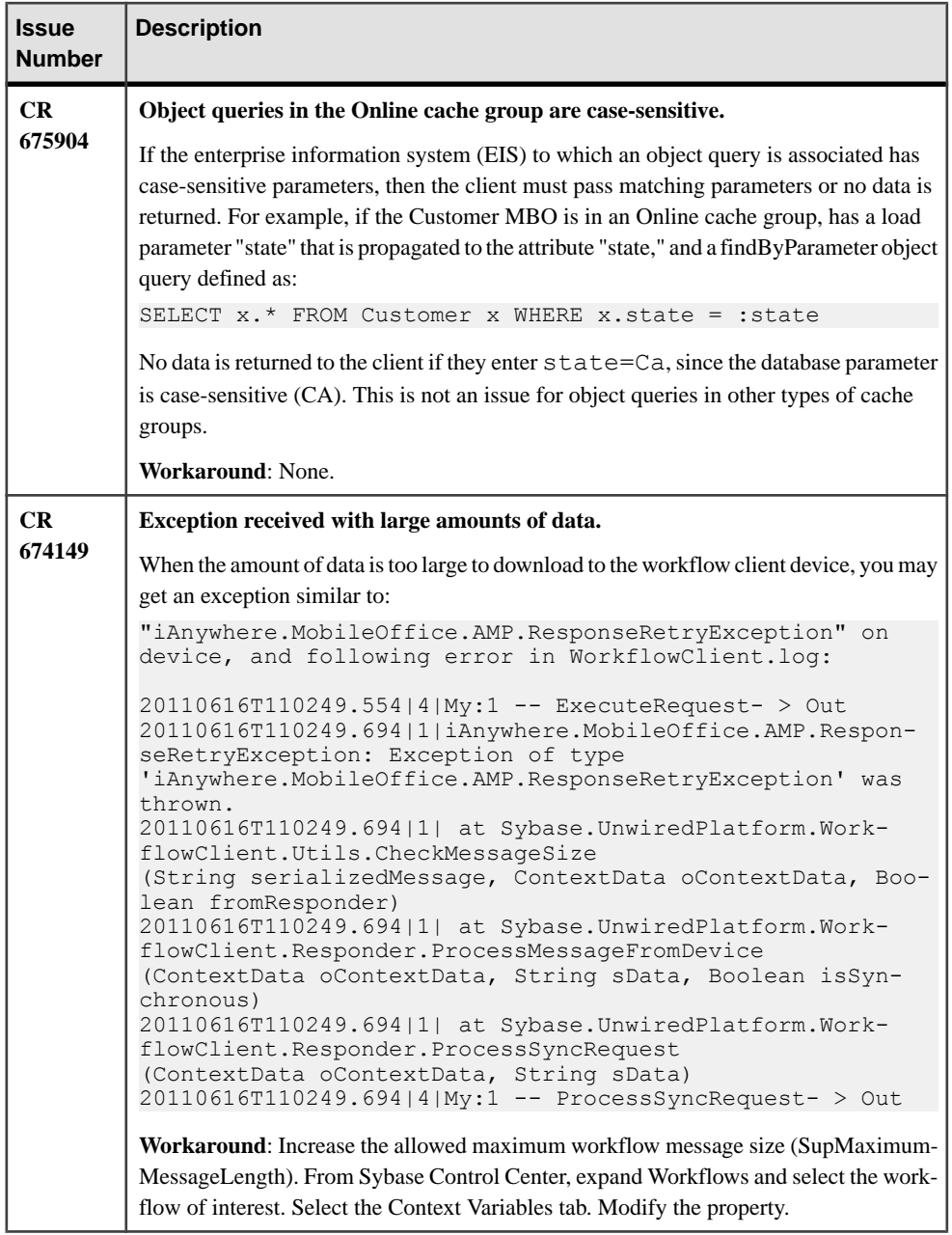

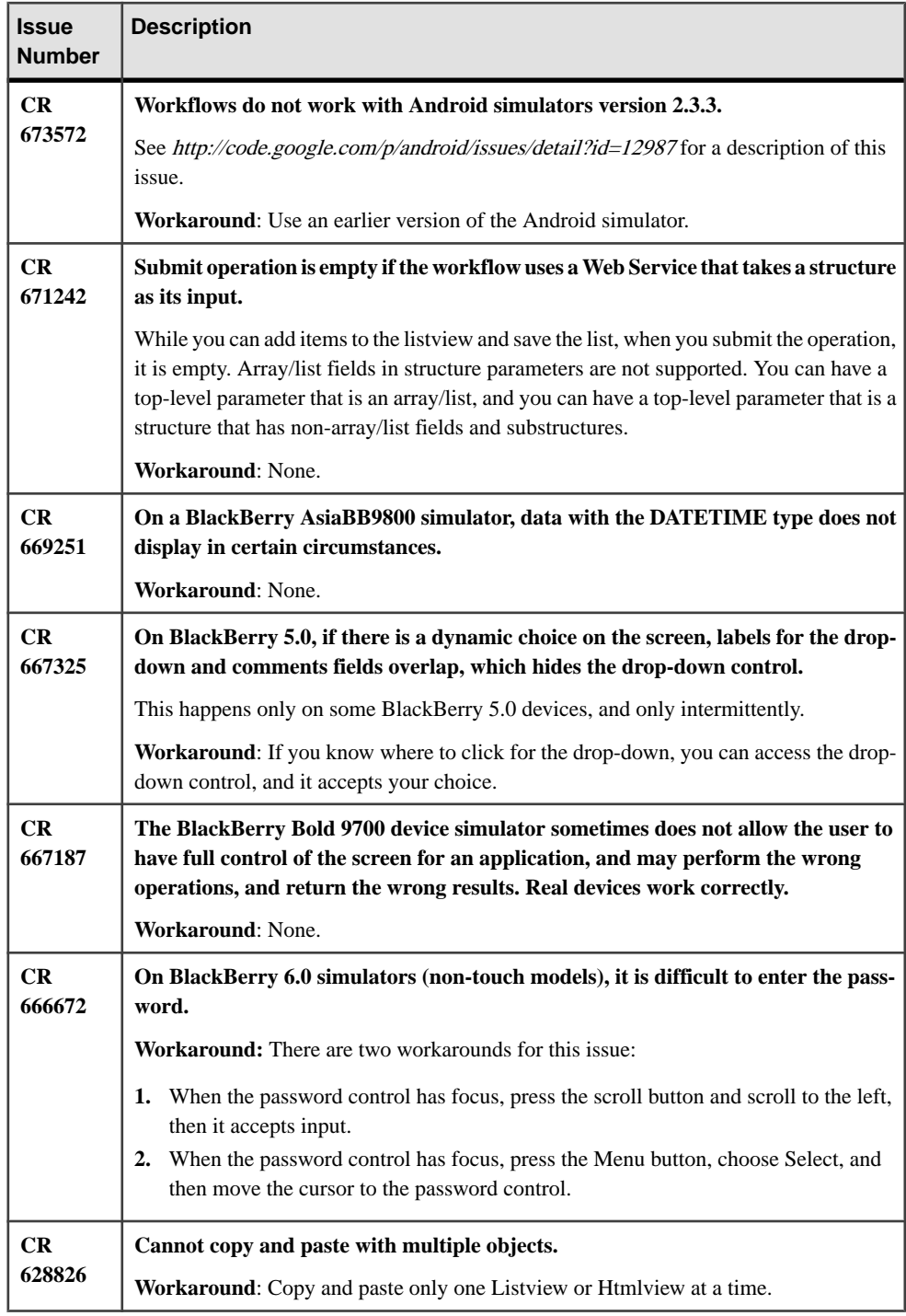

# <span id="page-29-0"></span>**Known Issues for Native Object API**

Learn about known issues and apply workarounds for Native Object API and custom development.

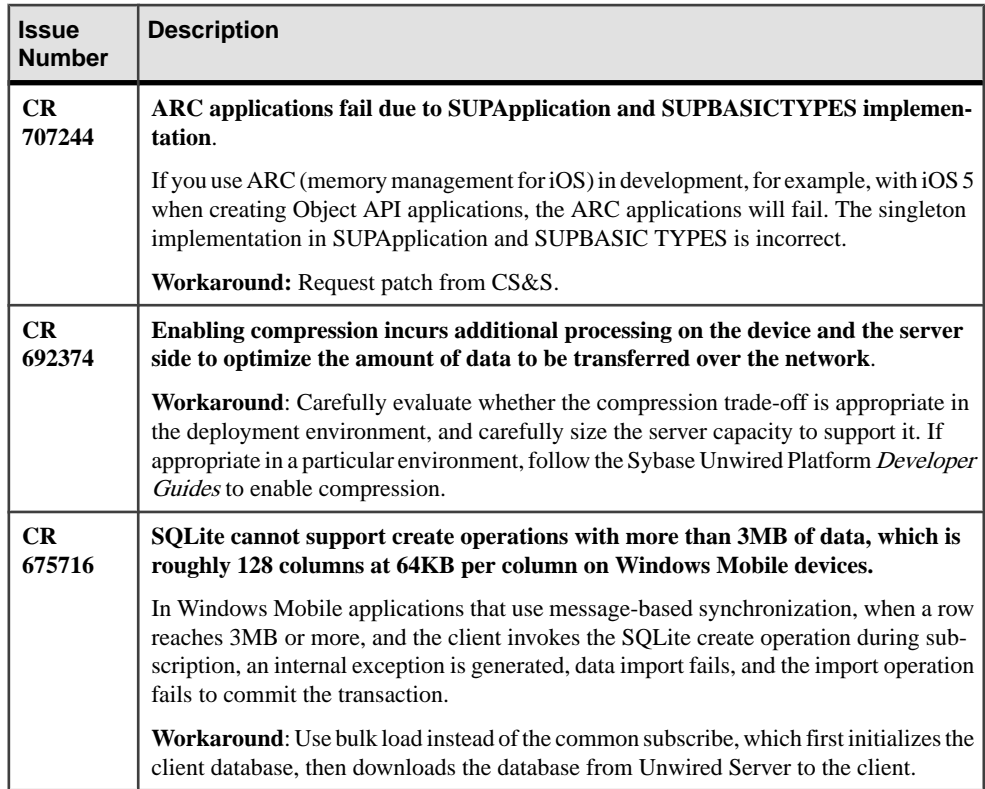

# **Known Issues for Hybrid Web Container**

Learn about known issues and apply workarounds for Hybrid Web Container (HWC) development.

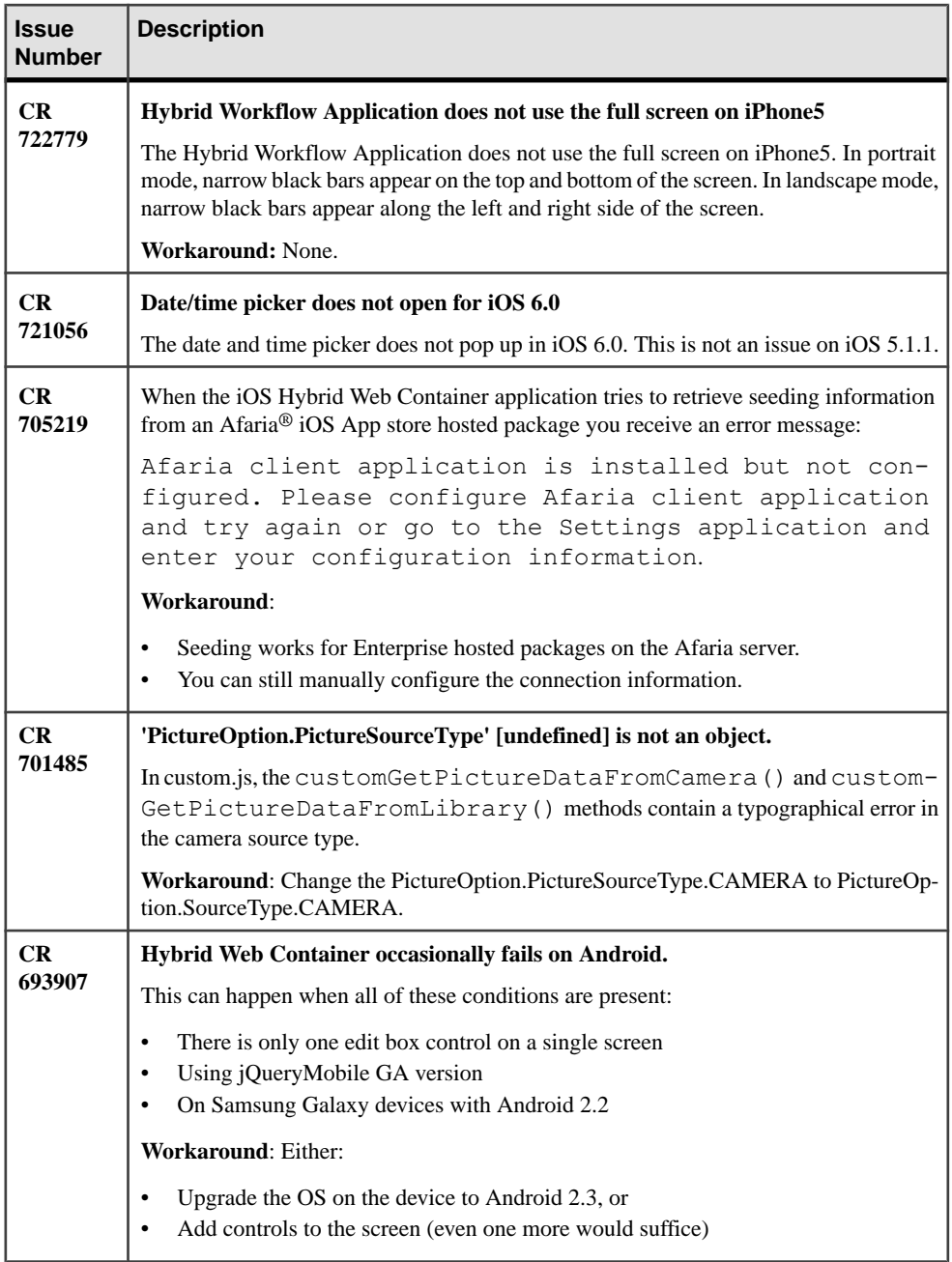

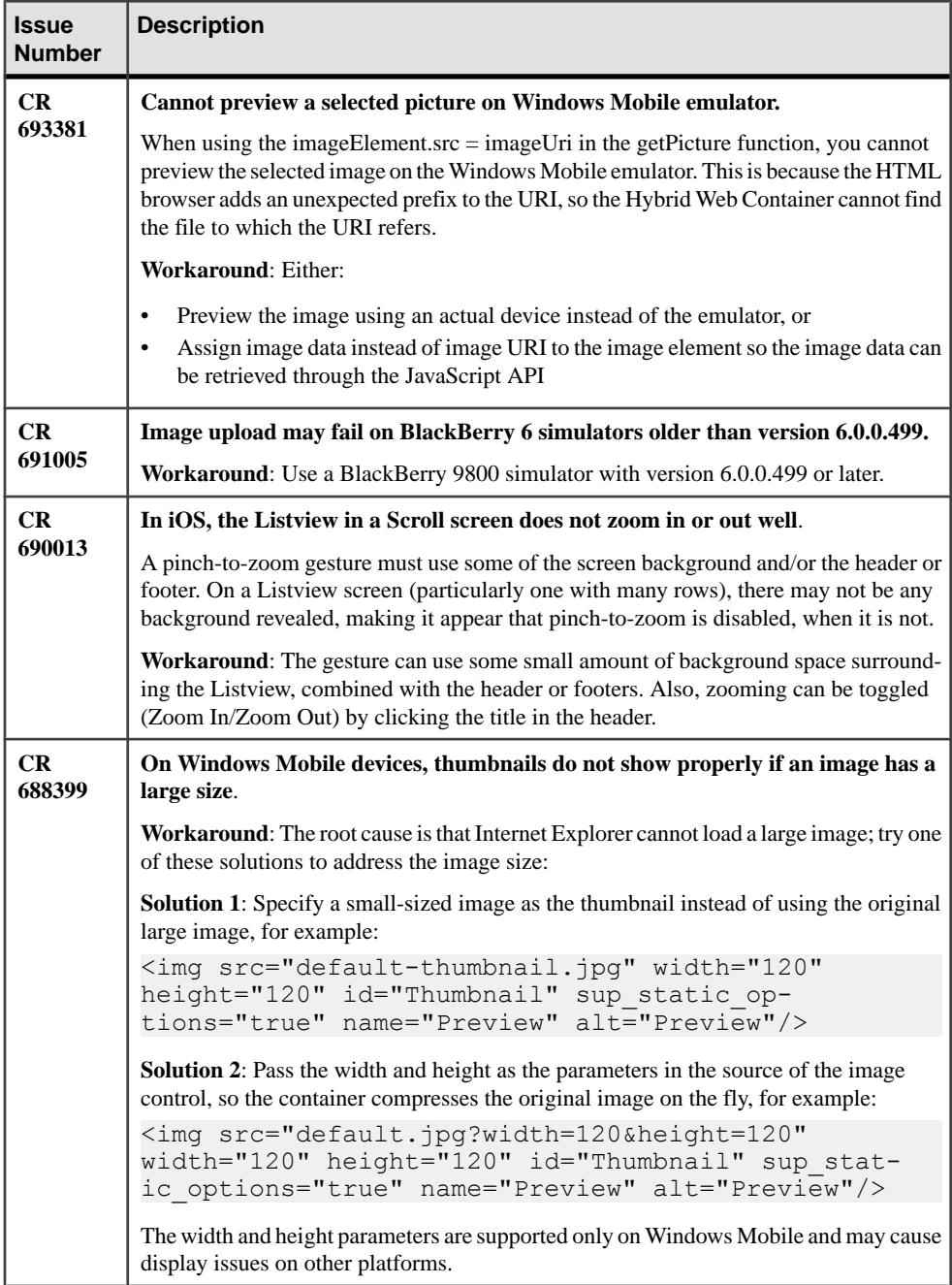

<span id="page-32-0"></span>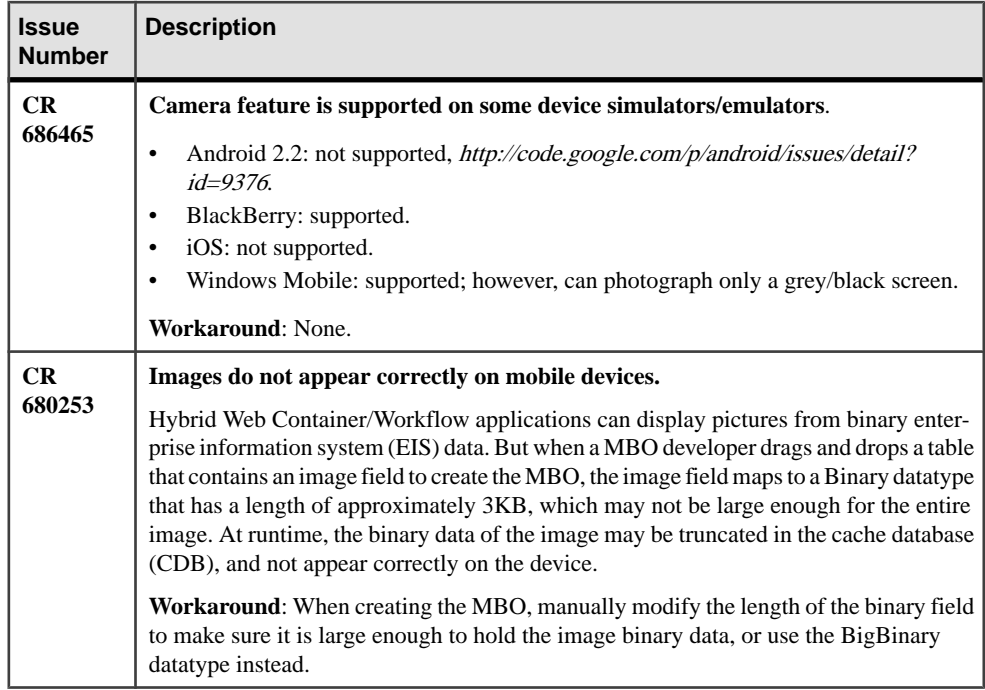

# **Known Issues for MAKit**

Learn about known issues and apply workarounds for MAKit development.

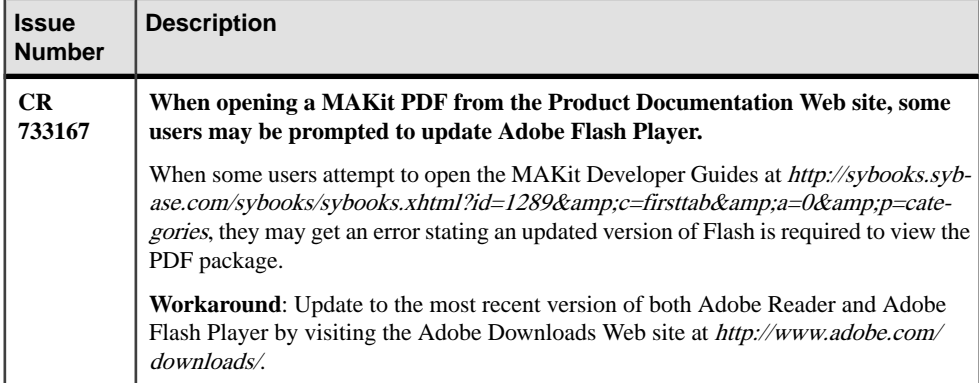

# <span id="page-33-0"></span>**Documentation Issues and Updates for Mobile SDK**

Read about updates, corrections, and clarifications to the documentation released with Sybase Unwired Platform 2.1 ESD #2.

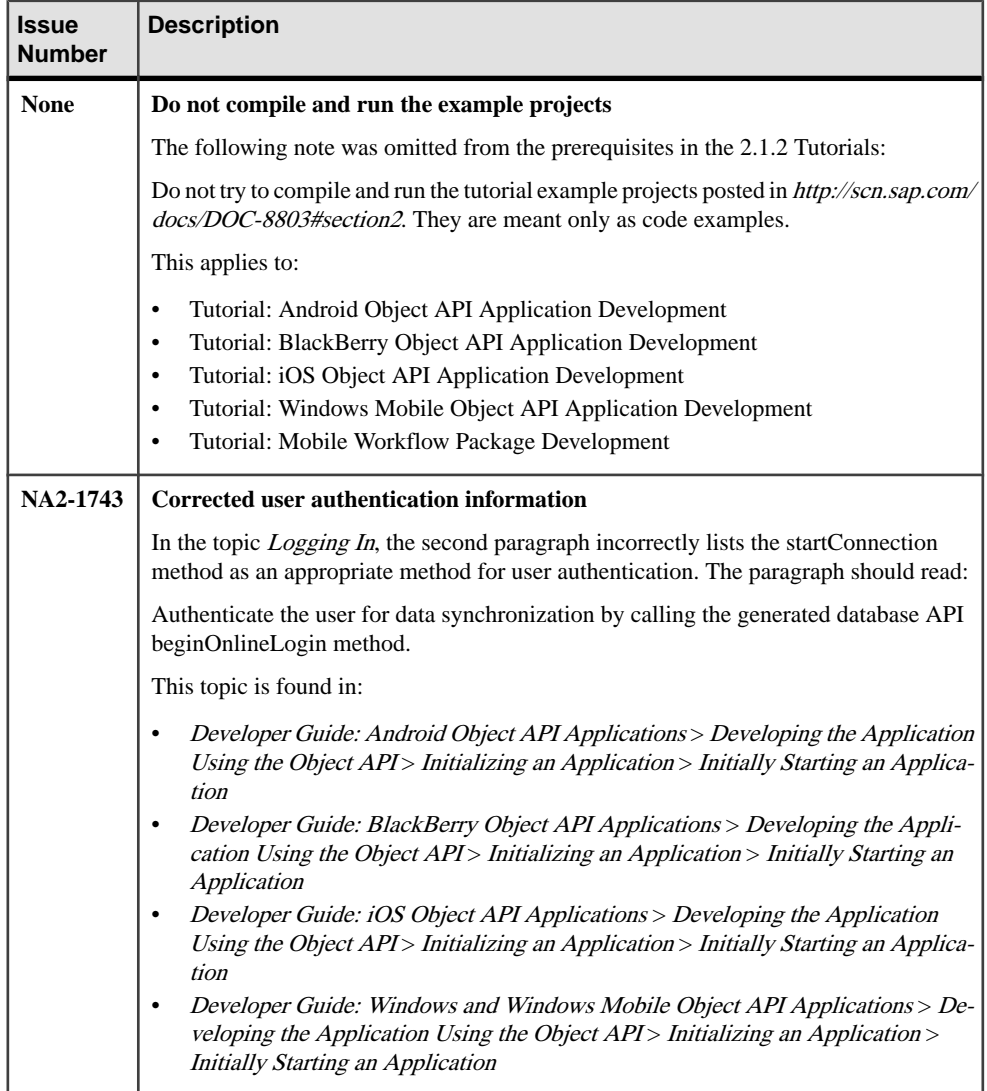

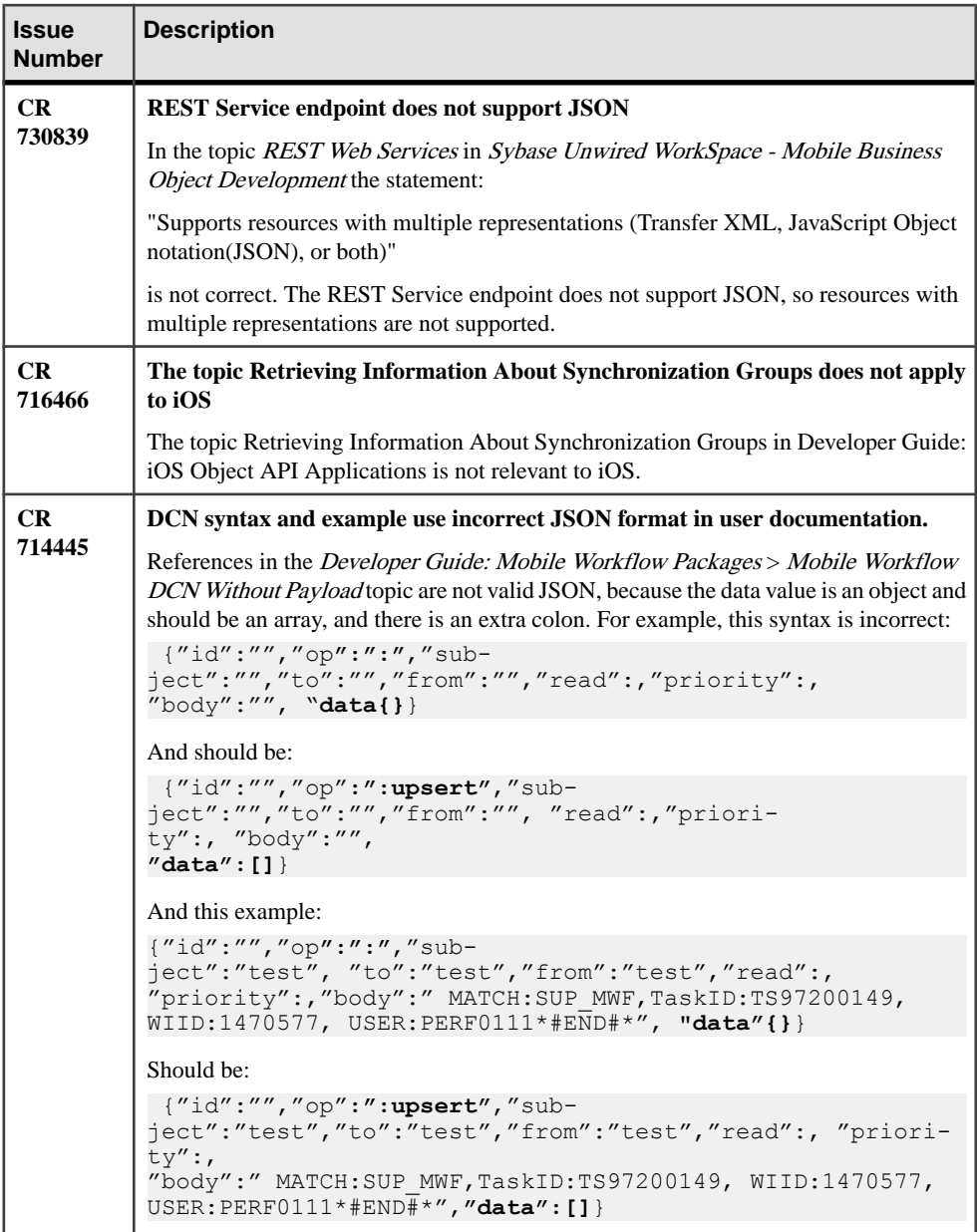

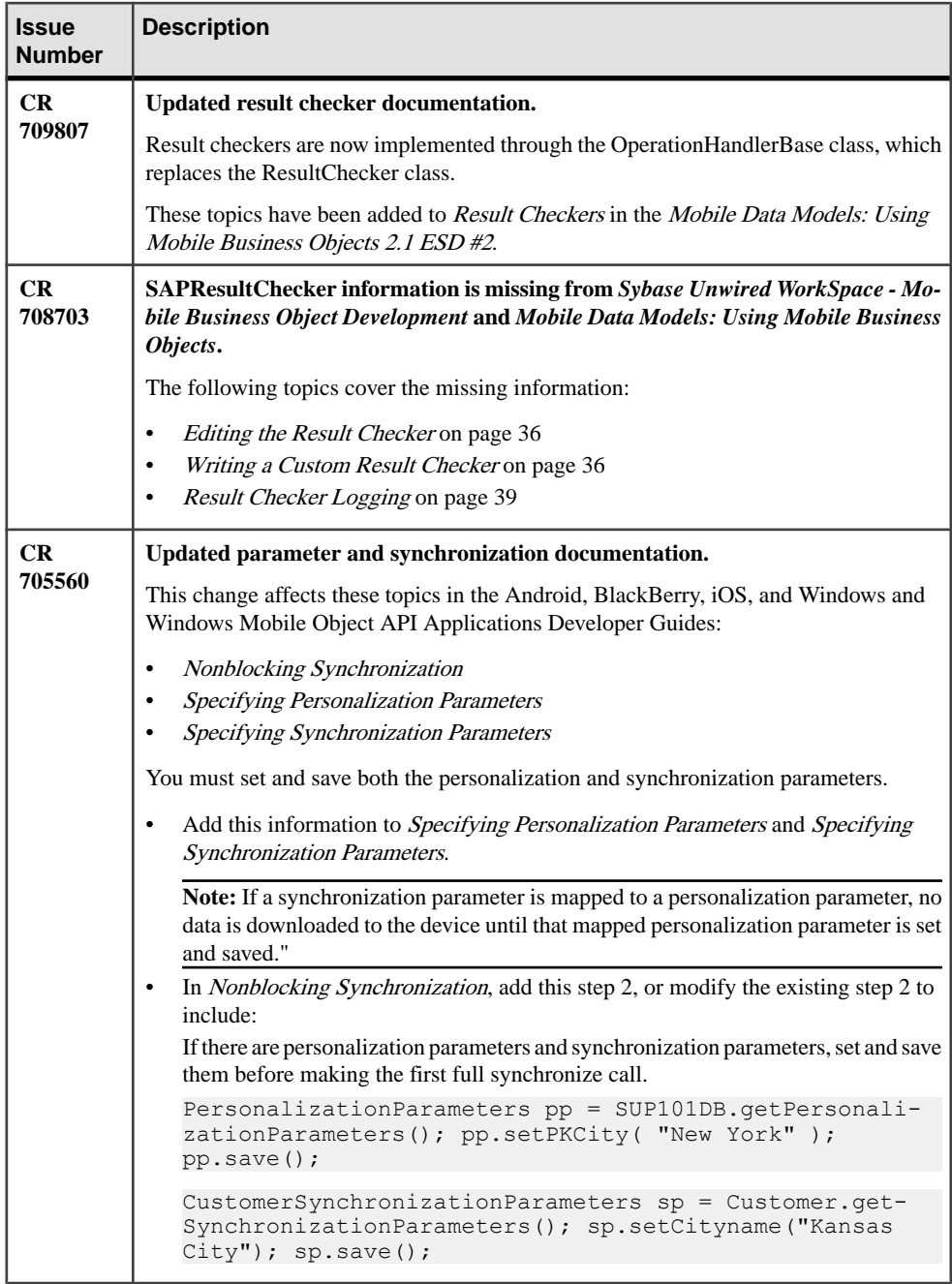

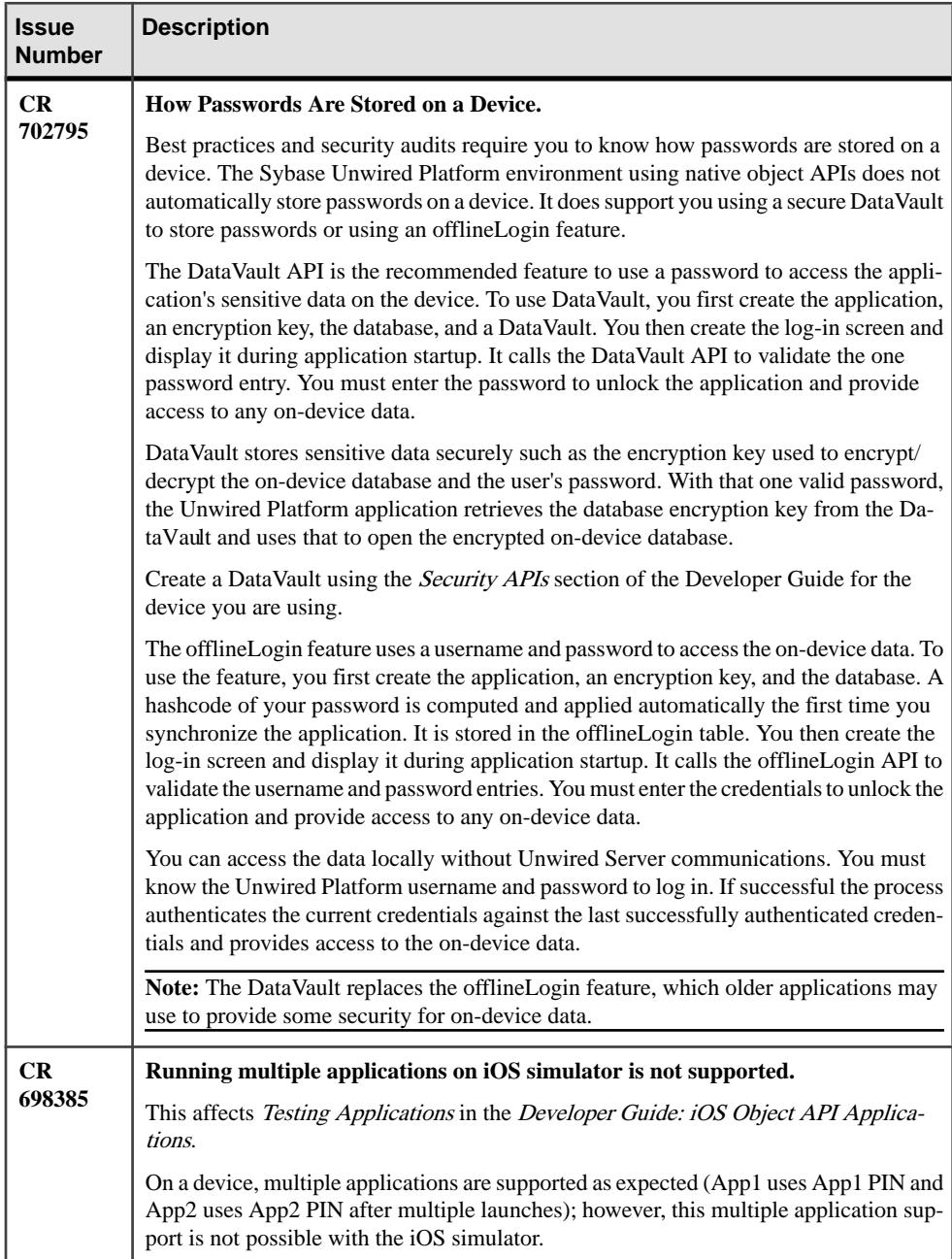

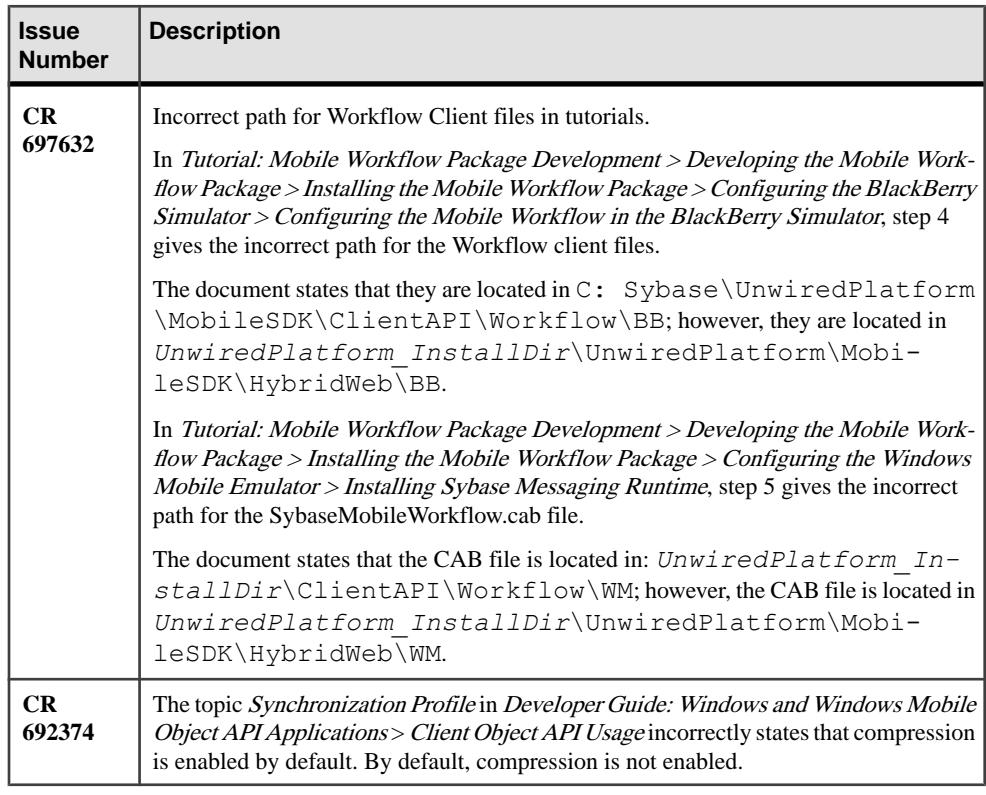

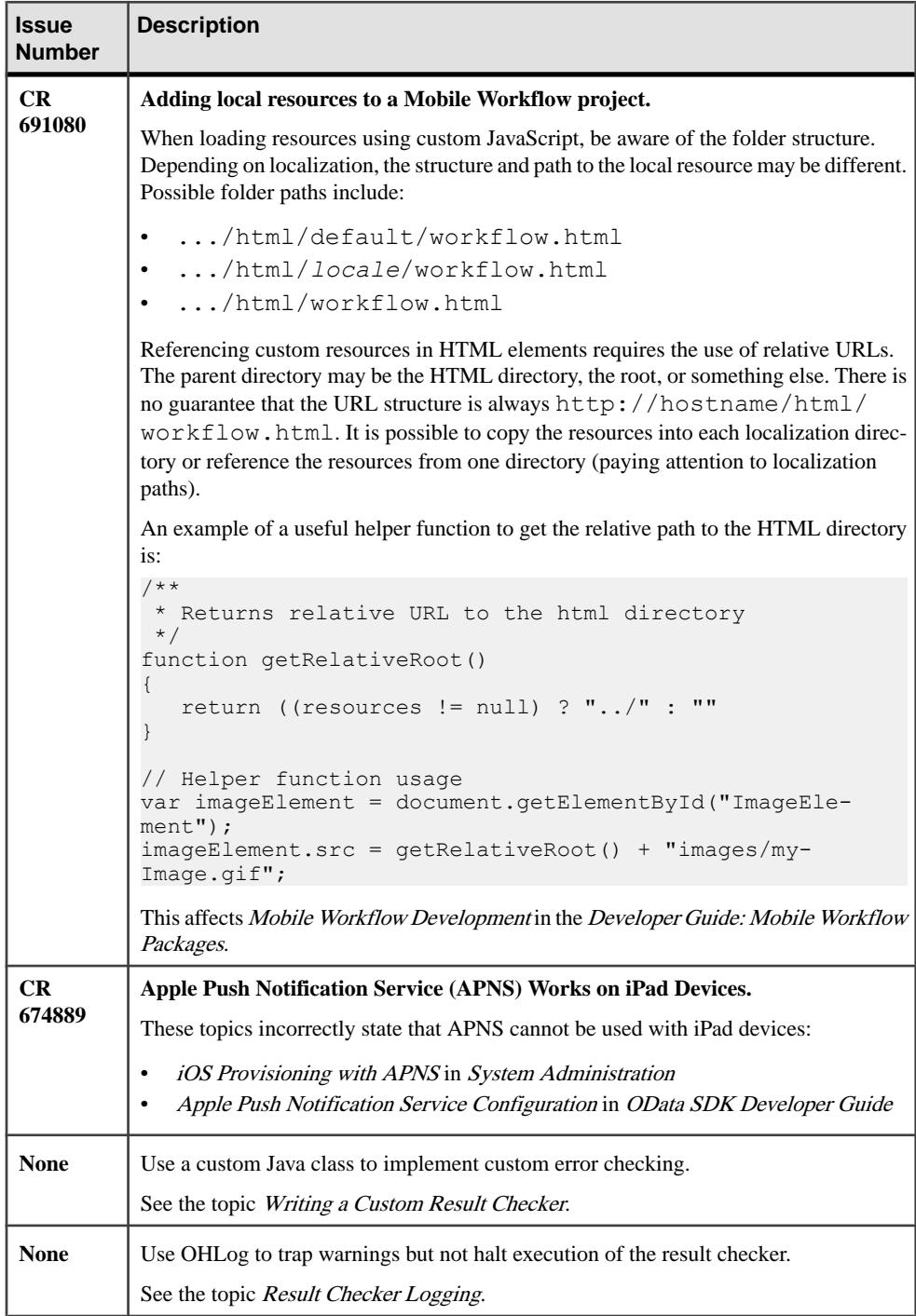

<span id="page-39-0"></span>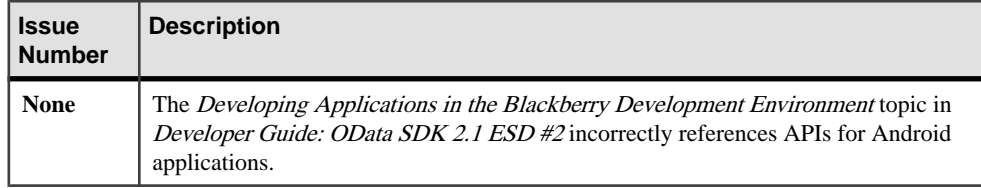

### **Editing the Result Checker**

Change the result checker settings using the Change Definition dialog.

- **1.** Right-click inside the Mobile Application Diagram and select**Show Properties View**, or select **Window > Show View > Properties**.
- **2.** In the Properties view, click the **Attributes** or **Operations** tab, then the **Definition** tab.
- **3.** Click **Edit**.
- **4.** Make your changes in the Change Definition dialog, and click **OK**.

SAP custom result checkers do not support the Unwired WorkSpace Preview option.

### **Writing a Custom Result Checker**

Use a custom Java class to implement custom error checking. Provide a Java class that extends the appropriate class for the enterprise information system (EIS).

```
• SAP –
```

```
package com.sybase.sup.sap3;
import com.sap.conn.jco.JCoFunction;
import com.sybase.vader.core.OperationHandlerBase;
public abstract class SAPOperationHandler extends 
OperationHandlerBase {
  /**
\rightarrow * @param f - JCO function that has already been executed. 
  * Use the JCO API to retrieve returned values and 
  * determine if the RFC has executed successfully.
\rightarrow * Throw OHException to return an error.
  * Call OHLog.log() as often as needed to return 
   * warnings and other informational messages.
   */
  public void resultCheck(JCoFunction f) {
  }
  /** 
 * @param cause Exception thrown by the call to the EIS
```

```
 * 
  * @param f - JCO function that has already been executed. 
  * Use the JCO API to retrieve returned values and 
  * determine if the RFC has executed successfully.
 * 
  * Throw OHException to return an error.
  * Call OHLog.log() as often as needed to return warnings 
  * and other informational messages.
  */ 
 public void onError(Throwable cause, JCoFunction f) {
 }
```
• **Web service (SOAP) –**

}

```
package com.sybase.sup.ws.soap;
import com.sybase.vader.core.OperationHandlerBase;
public abstract class SoapOperationHandler extends 
OperationHandlerBase {
     /** 
      * 
     * @param response the SOAP Envelope response from 
     * a web service execute. 
      * Use the SOAP API to retrieve values and determine 
      * if the SOAP request has executed successfully. 
\star * @param request the SOAP Envelope request sent to 
      * the web service. 
      * Use the SOAP API to retrieve values. 
\star * Throw OHException to return an error.
   * Call OHLog.log() as often as needed to return warnings 
   * and other informational messages.
\star */ 
  public void resultCheck(
       javax.xml.soap.SOAPEnvelope response, 
       javax.xml.soap.SOAPEnvelope request) {
  } 
     /** 
      * @param cause Exception thrown by the call to the EIS
\star * @param request the SOAP Envelope request sent to the 
      * web service. 
      * Use the SOAP API to retrieve values. 
\star * Throw OHException to return an error.
   * Call OHLog.log() as often as needed to return warnings 
   * and other informational messages.
 * 
      */ 
 public void onError(Throwable cause,
   javax.xml.soap.SOAPEnvelope request) {
```

```
 }
  }
• RESTful Web service –
  package com.sybase.sup.ws.rest;
  import java.util.List;
  import com.sybase.vader.core.OperationHandlerBase;
  import java.net.URL;
  public abstract class RestOperationHandler extends 
  OperationHandlerBase{
    public RestOperationHandler () {
     super();
    }
    /** 
     * REST Result Check.
    *
     * @param responseBody HTTP response body.
    *
      * @param responseHeaders HTTP response headers in the form
     * {{header1,value1}, {header2,value2}, ...}.
    *
     * @param httpStatusCode HTTP status code.
    *
     * @param url HTTP URL.
    *
     * @param requestBody HTTP request body.
    *
      * @param requestHeaders HTTP request headers in the form
     * {{header1,value1}, {header2,value2}, ...}.
    *
     * Throw OHException to return an error.
     * Call OHLog.log() as often as needed to return warnings 
      * and other informational messages.
   \rightarrow **/ 
    public void resultCheck( String responseBody,
       List<List<String>> responseHeaders, int httpStatusCode, URL 
  url,
            String requestBody, List<List<String>> requestHeaders) {
    }
        /** 
        * REST On Error
        * Note that errors are virtually never thrown by REST. 
        * Instead, HTTP Error codes are returned. 
        * The Result Check method can handle these codes 
         * before any exception is thrown by Data Services.
   \star * @param cause Exception thrown by the call to the EIS
```

```
 *
   * @param url HTTP URL.
 *
   * @param requestBody HTTP request body.
 *
  * @param requestHeaders HTTP request headers in the form
   * {{header1,value1}, {header2,value2}, ...}.
\star * @return Result Checker Return
 *
  * Throw OHException to return an error.
  * Call OHLog.log() as often as needed to return warnings 
   * and other informational messages.
 * 
     */ 
 public void onError(Throwable cause, URL url,
        String requestBody, List<List<String>> requestHeaders) {
 }
}
```
Result checkers depend on the Unwired Server sup-ds.jar file. For example, <UnwiredPlatform\_InstallDir>\Servers\UnwiredServer\lib\ext \sup-ds.jar.

### **Result Checker Logging**

Use OHLog to trap warnings but not halt execution of the result checker.

You can influence the error or warning code and message in the result checker by throwing a DSException, which produces errors and halts execution, or by calling OHLog, which is used for warnings and does not halt execution.

Use OHLog.log $()$  to write to the client log. This method returns  $true$  if itsuccessfully wrote the log entry, and false if no clientis defined.For example, no clientistypically defined for a scheduled refresh.

The following code examples illustrates implementation of OHLog for various enterprise information systems.

#### Data Source: SAP

```
package com.sybase.vader.test.mms;
import com.sap.conn.jco.JCoFunction;
import com.sybase.sup.sap3.SAPOperationHandler;
import com.sybase.dataservices.OHException;
import com.sybase.dataservices.OHLog;
public class TestSAPOperationHandler extends SAPOperationHandler {
 public void resultCheck(JCoFunction f) {
 OHLog.warn(901, 101, f.toXML());
```

```
 //throw new OHException(901, 101, "Throwing test OHException with 
901 and 101.");
  }
 public void onError(Throwable cause, JCoFunction f) {
 if(f != null) OHLog.warn(901, 101, f.toXML());
  } else {
   OHLog.warn(902, 102, "JCoFunction null");
 }
   throw new OHException(904, 103, "old exception said 
'"+cause.getMessage()+"'");
  }
}
```
#### Data Source: Web Service (SOAP)

```
package com.sybase.vader.test.mms;
import java.io.StringWriter;
import com.sybase.dataservices.OHException;
import com.sybase.dataservices.OHLog;
import com.sybase.sup.ws.soap.SoapOperationHandler;
import javax.xml.transform.OutputKeys;
import javax.xml.transform.TransformerFactory;
import javax.xml.transform.Transformer;
import javax.xml.transform.dom.DOMSource;
import javax.xml.transform.stream.StreamResult;
import javax.xml.soap.SOAPFault;
import javax.xml.soap.SOAPEnvelope;
public class TestSoapOperationHandler extends SoapOperationHandler {
 public void resultCheck(
       javax.xml.soap.SOAPEnvelope response, 
       javax.xml.soap.SOAPEnvelope request) {
   OHLog.info(901, 101, toXML(request));
   OHLog.warn(902, 102, toXML(response));
   try{
   SOAPFault fault = response.getBody().getFault();
   if(fault!=null) {
    throw new OHException(900, 
Integer.valueOf(fault.getFaultCode()), fault.getFaultString());
\qquad \qquad \} } catch (Exception e) {
   // ignore
   }
  } 
public void onError(Throwable cause,
```

```
 javax.xml.soap.SOAPEnvelope request) {
  if(request != null) {
   OHLog.info(901, 101, toXML(request));
 }
  throw new OHException(904, 103, "old exception said 
'"+cause.getMessage()+"'");
 }
 private String toXML(javax.xml.soap.SOAPEnvelope env) {
  String xmlString="";
  try {
   TransformerFactory transfac = TransformerFactory.newInstance();
   Transformer trans = transfac.newTransformer();
  trans.setOutputProperty(OutputKeys.OMIT XML DECLARATION, "yes");
   trans.setOutputProperty(OutputKeys.INDENT, "yes");
   StringWriter sw = new StringWriter();
  StreamResult result = new StreamResult(sw);
   DOMSource source = new DOMSource(env);
   trans.transform(source, result);
   xmlString = sw.toString(); 
 }
  catch(Exception e) {
  }
  return xmlString;
 }
}
```
#### Data Source: RESTful Web Service

```
package com.sybase.vader.test.mms;
import java.net.URL;
import java.util.List;
import com.sybase.sup.ws.rest.RestOperationHandler;
import com.sybase.dataservices.OHLog;
import com.sybase.dataservices.OHException;
public class TestRestOperationHandler extends RestOperationHandler {
  public void resultCheck( String responseBody,
    List<List<String>> responseHeaders, int httpStatusCode, URL url,
          String requestBody, List<List<String>> requestHeaders) {
   OHLog.info(901, 101, url.toString());
   if(requestBody != null) {
    if(requestBody.isEmpty()){
   OHLog.debug(902, 102, "request body empty");
   }
    else {
     OHLog.debug(902, 102, requestBody);
    }
   } else {
  OHLog.debug(902, 102, "request body null");
```
#### Documentation Issues and Updates for Mobile SDK

```
 }
  int i=0;
  for(List<String> list : requestHeaders) {
  String msg = \overline{''} + list.get(0) + "=" + list.get(1);
   OHLog.warn(903, i++, msg);
   }
  OHLog.info(905, 105, "httpStatusCode="+httpStatusCode);
  if(responseBody != null) {
   if(responseBody.isEmpty()){
    OHLog.debug(906, 106, "response body empty");
   }
   else {
   OHLog.debug(906, 106, responseBody);
   }
   }
  else {
   OHLog.debug(906, 106, "response body null");
 }
 i=0:
  for(List<String> list : responseHeaders) {
  String msq = " " + 1ist.get(0) + " =" + 1ist.get(1); OHLog.warn(903, i++, msg);
  }
  if(httpStatusCode>=300) {
   throw new OHException(500, httpStatusCode, "HTTP status code 
["+httpStatusCode+"] too high");
  }
  }
 public void onError(Throwable cause, URL url,
          String requestBody, List<List<String>> requestHeaders) {
 if(url != null) OHLog.info(901, 101, url.toString());
 }
  if(requestBody!=null){
   OHLog.debug(902, 102, requestBody);
   }
  int i=0;
  if(requestHeaders != null) {
   for(List<String> list : requestHeaders) {
   String msg = " " + 1ist.get(0) + " =" + 1ist.get(1); OHLog.warn(903, i++, msg);
   }
 }
  System.out.println("onError called with following stack trace:");
  cause.printStackTrace();
 System.out.println("^^^^^^^");
  throw new OHException(904, 103, "old exception said 
'"+cause.getMessage()+"'");
  }
}
```
# <span id="page-46-0"></span>**Obtaining Help and Additional Information**

Use the Sybase Getting Started CD, Product Documentation site, and online help to learn more about this product release.

- The Getting Started CD (or download) contains release bulletins and installation guides in PDF format, and may contain other documents or updated information.
- Product Documentation at  $http://sybooks.sybase.com/ http://sybooks.sybase.com/-$  is an online version of Sybase documentation that you can access using a standard Web browser. You can browse documents online, or download them as PDFs. In addition to product documentation, the Web site also has links to EBFs/Maintenance, Technical Documents, Case Management, Solved Cases, Community Forums/Newsgroups, and other resources.
- Online help in the product, if available.

To read or print PDF documents, you need Adobe Acrobat Reader, which is available as a free download from the [Adobe](http://www.adobe.com/) Web site.

**Note:** A more recent release bulletin, with critical product or document information added after the product release, may be available from the Product Documentation Web site.

### **Technical Support**

Get support for Sybase products.

If your organization has purchased a support contract for this product, then one or more of your colleaguesis designated as an authorized support contact. If you have any questions, or if you need assistance during the installation process, ask a designated person to contactSybase Technical Support or the Sybase subsidiary in your area.

### **Downloading Sybase EBFs and Maintenance Reports**

Get EBFs and maintenance reports from the Sybase Web site or the SAP® Service Marketplace (SMP). The location you use depends on how you purchased the product.

- If you purchased the product directly from Sybase or from an authorized Sybase reseller:
	- a) Point your Web browser to <http://www.sybase.com/support>.
	- b) Select **Support > EBFs/Maintenance**.
	- c) If prompted, enter your MySybase user name and password.
	- d) (Optional) Select a filter, a time frame, or both, and click **Go**.
	- e) Select a product.

<span id="page-47-0"></span>Padlock icons indicate that you do not have download authorization for certain EBF/ Maintenance releases because you are not registered as an authorized support contact. If you have not registered, but have valid information provided by your Sybase representative or through your support contract, click **My Account** to add the "Technical Support Contact" role to your MySybase profile.

- f) Click the **Info** icon to display the EBF/Maintenance report, or click the product description to download the software.
- If you ordered your Sybase product under an SAP contract:
	- a) Point your browser to *<http://service.sap.com/swdc>* and log in if prompted.
	- b) Select **Search for Software Downloads** and enter the name of your product. Click **Search**.

### **Sybase Product and Component Certifications**

Certification reports verify Sybase product performance on a particular platform.

To find the latest information about certifications:

- For partner product certifications, go to [http://www.sybase.com/detail\\_list?id=9784](http://www.sybase.com/detail_list?id=9784)
- For platform certifications, go to *<http://certification.sybase.com/ucr/search.do>*

### **Creating a MySybase Profile**

MySybase is a free service that allows you to create a personalized view of Sybase Web pages.

- **1.** Go to <http://www.sybase.com/mysybase>.
- **2.** Click **Register Now**.

### **Accessibility Features**

Accessibility ensures access to electronic information for all users, including those with disabilities.

Documentation for Sybase products is available in an HTML version that is designed for accessibility.

Vision impaired users can navigate through the online document with an adaptive technology such as a screen reader, or view it with a screen enlarger.

Sybase HTML documentation has been tested for compliance with accessibility requirements of Section 508 of the U.S Rehabilitation Act. Documents that comply with Section 508 generally also meet non-U.S. accessibility guidelines, such as the World Wide Web Consortium (W3C) guidelines for Web sites.

Note: You may need to configure your accessibility tool for optimal use. Some screen readers pronounce text based on its case; for example, they pronounce ALL UPPERCASE TEXT as initials, and MixedCase Text as words. You might find it helpful to configure your tool to announce syntax conventions. Consult the documentation for your tool.

For information about how Sybase supports accessibility, see the Sybase Accessibility site: <http://www.sybase.com/products/accessibility>. The site includes links to information about Section 508 and W3C standards.

You may find additional information about accessibility features in the product documentation.

Obtaining Help and Additional Information